# Ръководство

40PFH6300 40PFT6300 40PFT6300 48PFH6300 48PFT6300 48PFT6300 55PFH6300 55PFT6300 55PFT6300

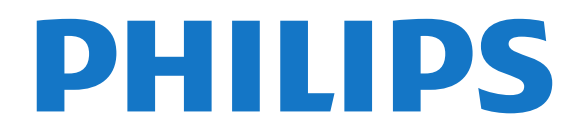

# **Съдържание**

#### **[1 Запознаване с телевизора](#page-2-0)***[3](#page-2-0)*

[1.1 Поставяне на телевизора на пауза и записи](#page-2-1)*[3](#page-2-1)* [1.2 EasyLink](#page-2-2)*[3](#page-2-2)*

#### **[2 Монтаж](#page-3-0)***[4](#page-3-0)*

- [2.1 Прочетете упътването за безопасност](#page-3-1)*[4](#page-3-1)*
- [2.2 Монтиране на телевизора на стойка и на стената](#page-3-2)*[4](#page-3-2)*
- [2.3 Съвети за разполагането](#page-3-3)*[4](#page-3-3)*
- [2.4 Захранващ кабел](#page-3-4)*[4](#page-3-4)*
- [2.5 Кабел за антената](#page-3-5)*[4](#page-3-5)*
- [2.6 Сателитна антена](#page-4-0)*[5](#page-4-0)*

#### **[3 Свързване на устройства](#page-5-0)***[6](#page-5-0)*

- [3.1 Относно свързването](#page-5-1)*[6](#page-5-1)*
- [3.2 Общ интерфейс CAM](#page-7-0)*[8](#page-7-0)*
- [3.3 Цифров приемник \(Set-top box\) STB](#page-7-1)*[8](#page-7-1)*
- [3.4 Сателитен приемник](#page-7-2)*[8](#page-7-2)*
- [3.5 Система за домашно кино](#page-8-0)*[9](#page-8-0)*
- [3.6 Плейър за Blu-ray дискове](#page-9-0)*[10](#page-9-0)*
- [3.7 DVD плейър](#page-10-0)*[11](#page-10-0)*
- [3.8 Игрова конзола](#page-10-1)*[11](#page-10-1)*
- [3.9 USB твърд диск](#page-10-2)*[11](#page-10-2)* [3.10 USB флаш устройство](#page-11-0)*[12](#page-11-0)*
- [3.11 Видеокамера HDMI](#page-11-1)*[12](#page-11-1)*
- [3.12 Компютър](#page-11-2)*[12](#page-11-2)*
- [3.13 Слушалки](#page-12-0)*[13](#page-12-0)*

#### **[4 Включване](#page-13-0)***[14](#page-13-0)*

[4.1 Вкл., режим на готовност и изкл.](#page-13-1)*[14](#page-13-1)* [4.2 Бутони на телевизора \(за серии 4100, 4200, 4101, 4111, 4201,](#page-13-2) [6300, 630\)](#page-13-2)*[14](#page-13-2)* [4.3 Таймер за засп.](#page-13-3)*[14](#page-13-3)* [4.4 Таймер за изключване](#page-13-4)*[14](#page-13-4)*

#### **[5 Дистанц. управл.](#page-14-0)***[15](#page-14-0)*

- [5.1 Преглед на бутоните \(за серии 630, 6300\)](#page-14-1)*[15](#page-14-1)*
- [5.2 ИЧ датчик](#page-14-2)*[15](#page-14-2)*
- [5.3 Батерии](#page-15-0)*[16](#page-15-0)*
- [5.4 Почистване](#page-15-1)*[16](#page-15-1)*

#### **[6 Телевизионни канали](#page-16-0)***[17](#page-16-0)*

- [6.1 Списъци с канали](#page-16-1)*[17](#page-16-1)*
- [6.2 Гледане на ТВ канали](#page-16-2)*[17](#page-16-2)*
- [6.3 Копиране на списък с канали](#page-20-0)*[21](#page-20-0)*

#### **[7 Инсталиране на каналите – антена, кабел](#page-22-0)***[23](#page-22-0)*

- [7.1 Актуализиране на канали](#page-22-1)*[23](#page-22-1)*
- [7.2 Преинсталиране на канали](#page-22-2)*[23](#page-22-2)*
- [7.3 DVB-T или DVB-C](#page-22-3)*[23](#page-22-3)*
- [7.4 Ръчно инсталиране](#page-23-0)*[24](#page-23-0)*

#### **[8 ТВ справочник](#page-25-0)***[26](#page-25-0)*

- [8.1 Какво ви трябва](#page-25-1)*[26](#page-25-1)*
- [8.2 Използване на ТВ справочника](#page-25-2)*[26](#page-25-2)*

#### **[9 Запис и поставяне на пауза на телевизора](#page-27-0)***[28](#page-27-0)*

[9.1 Запис](#page-27-1)*[28](#page-27-1)* [9.2 Pause TV](#page-28-0)*[29](#page-28-0)*

#### **[10 Източници](#page-29-0)***[30](#page-29-0)*

- [10.1 Превключване към устройство](#page-29-1)*[30](#page-29-1)*
- [10.2 От режим на готовност](#page-29-2)*[30](#page-29-2)*

#### [10.3 EasyLink](#page-29-3)*[30](#page-29-3)*

#### **[11 Таймери и часовник](#page-30-0)***[31](#page-30-0)*

- [11.1 Таймер за засп.](#page-30-1)*[31](#page-30-1)*
- [11.2 Часовник](#page-30-2)*[31](#page-30-2)*
- [11.3 Таймер за изключване](#page-30-3)*[31](#page-30-3)*

#### **[12 Видео, снимки и музика](#page-31-0)***[32](#page-31-0)*

- [12.1 От USB връзка](#page-31-1)*[32](#page-31-1)*
- [12.2 Възпроизвеждане на вашите видеоклипове](#page-31-2)*[32](#page-31-2)*
- [12.3 Преглед на вашите снимки](#page-31-3)*[32](#page-31-3)*
- [12.4 Възпроизвеждане на музика](#page-32-0)*[33](#page-32-0)*

#### **[13 Настройки](#page-34-0)***[35](#page-34-0)*

- [13.1 Картина](#page-34-1)*[35](#page-34-1)*
- [13.2 Звук](#page-37-0)*[38](#page-37-0)*
- [13.3 Общи настройки](#page-39-0)*[40](#page-39-0)*
- [13.4 Ambilight \(За серия 630/6300\)](#page-40-0)*[41](#page-40-0)*

#### **[14 Спецификации](#page-42-0)***[43](#page-42-0)*

- [14.1 Параметри на околната среда](#page-42-1)*[43](#page-42-1)*
- [14.2 Приемане за модели PxH/PxT](#page-43-0)*[44](#page-43-0)*
- [14.3 Дисплей](#page-43-1)*[44](#page-43-1)*
- [14.4 Захранване](#page-43-2)*[44](#page-43-2)*
- [14.5 Размери и тегло](#page-44-0)*[45](#page-44-0)*
- [14.6 Възможности за свързване](#page-44-1)*[45](#page-44-1)*
- [14.7 Звук](#page-44-2)*[45](#page-44-2)*
- [14.8 Мултимедийна](#page-44-3)*[45](#page-44-3)*

#### **[15 Софтуер](#page-46-0)***[47](#page-46-0)*

- [15.1 Актуализиране на софтуера](#page-46-1)*[47](#page-46-1)*
- [15.2 Версия на софтуера](#page-46-2)*[47](#page-46-2)*
- [15.3 Софтуер с отворен код](#page-46-3)*[47](#page-46-3)*
- [15.4 Open source license](#page-46-4)*[47](#page-46-4)*

#### **[16 Отстраняване на неизправности и поддръжка](#page-49-0)** *50*

- [16.1 Проблеми](#page-49-1)*[50](#page-49-1)*
- [16.2 Регистриране](#page-50-0)*[51](#page-50-0)*
- [16.3 Екранна помощ](#page-50-1)*[51](#page-50-1)*
- [16.4 Онлайн помощ](#page-51-0)*[52](#page-51-0)*
- [16.5 Обслужване на клиенти/ремонт](#page-51-1)*[52](#page-51-1)*

#### **[17 Безопасност и поддръжка](#page-52-0)***[53](#page-52-0)*

- [17.1 Безопасност](#page-52-1)*[53](#page-52-1)*
- [17.2 Поддръжка на екрана](#page-53-0)*[54](#page-53-0)*

#### **[18 Условия за ползване, авторски права и лицензи](#page-54-0)** *55*

- [18.1 Условия за ползване](#page-54-1)*[55](#page-54-1)*
- [18.2 Авторски права и лицензи](#page-54-2)*[55](#page-54-2)*

#### **[Индекс](#page-56-0)***[57](#page-56-0)*

# <span id="page-2-0"></span>**Запознаване с**

# **телевизора**

# **Поставяне на телевизора на**

# **пауза и записи**

Ако свържете USB твърд диск, можете да поставите на пауза и да запишете предаване от цифров телевизионен канал.

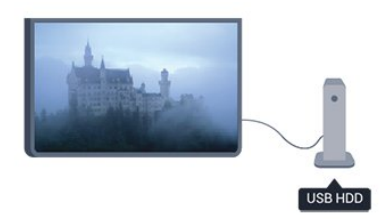

Можете да поставите телевизора на пауза и да отговорите на спешно телефонно обаждане или просто да си починете по време на спортно състезание, докато телевизорът записва предаването на USB твърд диск. Можете да започнете да гледате отново по-късно.

Със свързан USB твърд диск можете също да записвате цифрови предавания. Можете да записвате, докато гледате програма, или да програмирате запис на предстояща програма.

# <span id="page-2-2"></span>1.2 **EasyLink**

С **EasyLink** можете да управлявате свързано устройство, например Blu-ray Disc плейър, с дистанционното управление на телевизора.

EasyLink използва HDMI CEC за комуникация със свързаните устройства.

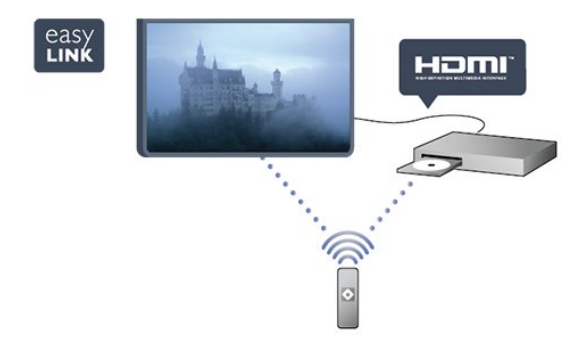

<span id="page-2-1"></span> $\overline{11}$ 

# **Монтаж**

#### <span id="page-3-1"></span>2.1

<span id="page-3-0"></span> $\overline{2}$ 

# **Прочетете упътването за безопасност**

<span id="page-3-3"></span>Прочетете инструкциите за безопасност преди да използвате телевизора.

В Помощ отидете на **Безопасност и грижа** > **Безопасност**.

#### <span id="page-3-2"></span> $\overline{2.2}$

# **Монтиране на телевизора на стойка и на стената**

# **Стойка за телевизор**

Можете да откриете указанията за монтиране на стойката за телевизора в ръководството за бърз старт, приложено към телевизора. Ако изгубите това ръководство, можете да го изтеглите от [www.philips.com](http://www.philips.com).

За да изтеглите Ръководството за бърз старт, потърсете го, като използвате номера на вида продукт на вашия телевизор.

### <span id="page-3-4"></span>**Монтиране на стена**

#### **За серия 6300**

Вашият телевизор е подготвен за монтаж на стена и с помощта на конзола VESA (продава се отделно).

При закупуване на конзолата използвайте посочения подолу код на VESA . . .

За да закрепите скобата добре, използвайте винтове с дължината, посочена на чертежа.

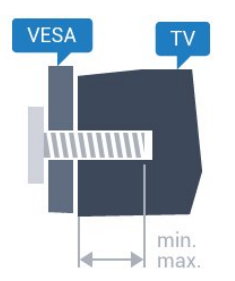

– 40Pxx6300 – VESA MIS-F 200x200, M6 (минимум 14 mm, максимум 24 mm)

– 48Pxx6300 – VESA MIS-F 400x400, M6 (минимум 14 mm, максимум 24 mm)

– 55Pxx6300 – VESA MIS-F 400x400, M6 (минимум 14 mm, максимум 24 mm)

#### <span id="page-3-5"></span>**Внимание**

Монтирането на телевизора на стена изисква специални умения и трябва да се извършва само от квалифициран персонал. При такъв монтаж трябва да се спазват стандартите за безопасност в съответствие с теглото на телевизора. Преди да поставите телевизора, прочетете и мерките за безопасност.

TP Vision Europe B.V. не носи отговорност за неправилен монтаж или за монтаж, довел до нещастен случай или нараняване.

#### $\overline{2}$

# **Съвети за разполагането**

– Поставете телевизора на място, където върху екрана не огрява пряка светлина.

– Поставете телевизора на разстояние най-много 15 cm от стената.

– Идеалното разстояние за гледане на ТВ е равно на 3 пъти размера на диагонала на екрана му. Когато сте седнали, очите ви трябва да са на едно ниво със средата на екрана.

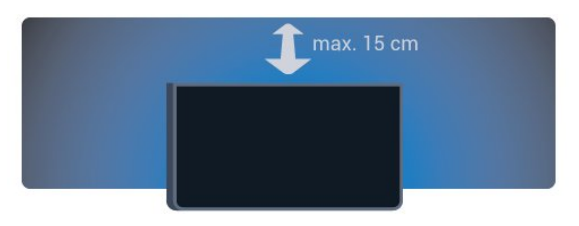

#### 2.4

# **Захранващ кабел**

– Включете захранващия кабел в съединителя **POWER** на гърба на телевизора.

– Проверете дали захранващият кабел е добре включен в телевизора.

– Уверете се, че щепселът в контакта е винаги достъпен.

– При изключване на захранващия кабел винаги дърпайте щепсела, а не самия кабел.

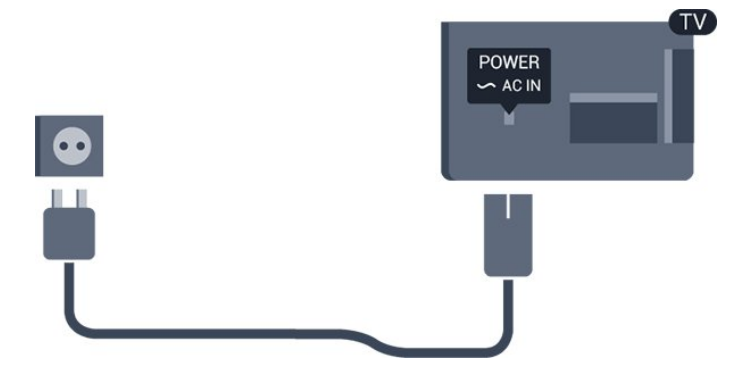

Макар че този телевизор има много малка консумация в режим на готовност, за да пестите енергия, изключвайте захранващия кабел, ако няма да използвате телевизора продължително време.

# **Кабел за антената**

Поставете щепсела на антената плътно в гнездото **ANTENNA** на гърба на телевизора.

Може да свържете своя собствена антена или да направите връзка към антенния сигнал от антенната разпределителна система. Използвайте радиочестотен антенен коаксиален съединител IEC 75 ома.

Използвайте тази връзка към антената за DVB-T и DVB-C входни сигнали.

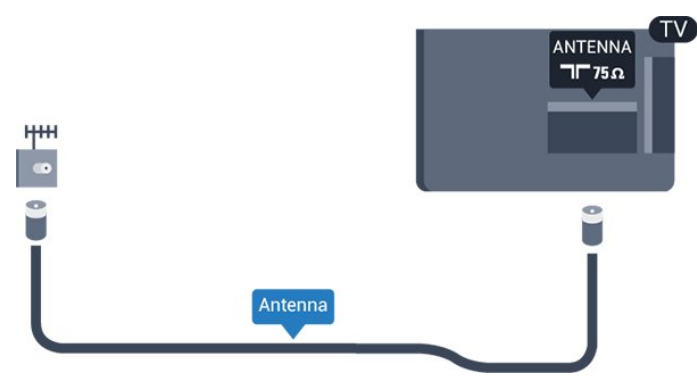

# <span id="page-4-0"></span>2.6 **Сателитна антена**

– За модели PHK/PFK

Закрепете сателитния съединител тип F към връзката на сателита **SAT** на гърба на телевизора.

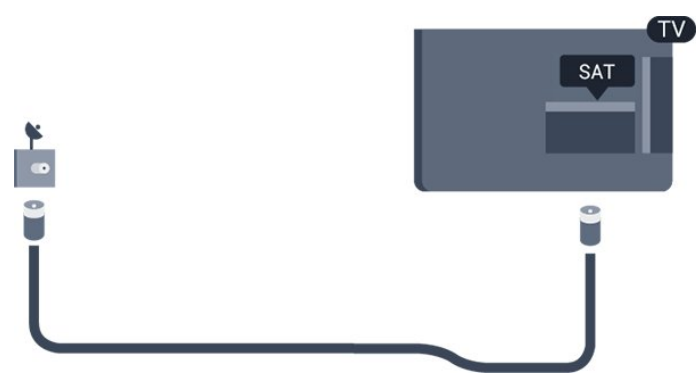

5

# **Свързване на устройства**

<span id="page-5-1"></span>3.1

<span id="page-5-0"></span>3

# **Относно свързването**

# **Ръководство за свързване**

Винаги свързвайте устройство към телевизора чрез найвисококачествената налична връзка. Използвайте кабели с добро качество, за да гарантирате добро пренасяне на картина и звук.

Ако имате нужда от помощ при свързване на няколко устройства към телевизора, можете да посетите ръководството за свързване на телевизори Philips. Това ръководство предоставя информация как да правите връзките и какви кабели да използвате.

Отидете на адрес **www.connectivityguide.philips.com**

# **Порт за антена**

Ако имате приставка Set-top box (цифров приемник) или записващо устройство (рекордер), свържете кабелите от антената така, че сигналът от антената да преминава найнапред през приставката и/или рекордера, преди да постъпи в телевизора. По този начин антената и приставката могат да изпращат възможни допълнителни канали, които да бъдат записвани от рекордера.

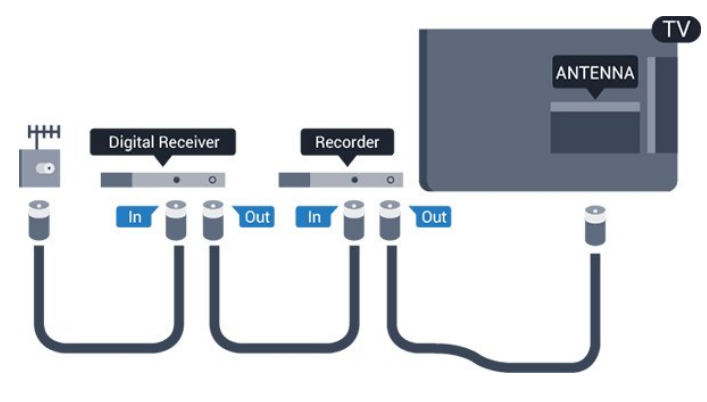

# **HDMI портове**

#### **HDMI качество**

HDMI връзката има най-добро качество на картината и звука. Използвайте HDMI кабел за телевизионен сигнал.

За най-добър пренос на телевизионен сигнал, използвайте Високоскоростен HDMI кабел и не използвайте HDMI кабел, по-дълъг от 5 м.

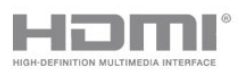

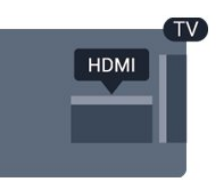

#### **Защита срещу копиране**

HDMI кабелите поддържат HDCP (High-bandwidth Digital Contents Protection – Защита на цифровото съдържание, предавано по широколентов канал). HDCP е сигнал за защита срещу копиране, който не позволява копирането на съдържание от DVD или Blu-ray дискове. Нарича се още DRM (Digital Rights Management – Управление на правата върху електронно съдържание).

#### **HDMI ARC**

HDMI 1 връзката на телевизора има HDMI ARC (Канал за връщане на аудио). Ако устройството, обикновено система за домашно кино, има и връзка HDMI ARC, свържете го към HDMI 1 на този телевизор. С връзката HDMI ARC не е необходимо да свързвате допълнителен аудио кабел, който изпраща звука на телевизионната картина към системата за домашно кино. HDMI ARC връзката съчетава двата сигнала.

В случай че предпочитате да изключите ARC за HDMI връзките, натиснете и изберете **Настройка**, след което натиснете **OK**. Изберете **Настройки на телев.** > **Звук** > **Разширени** > **HDMI 1 – ARC**.

#### **HDMI CEC – EasyLink**

#### **EasyLink**

С EasyLink можете да управлявате свързано устройство с дистанционното управление на телевизора. EasyLink използва HDMI CEC (Контрол на потребителска електроника) за комуникация със свързаните устройства. Тези устройства трябва да поддържат HDMI CEC и трябва да са свързани с HDMI връзка.

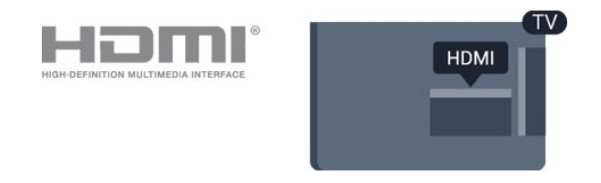

#### **Настройка на EasyLink**

Телевизорът се доставя с включен EasyLink. Уверете се, че всички настройки на HDMI CEC са настроени както трябва на свързаните устройства EasyLink. EasyLink е възможно да не работи с устройства от други марки.

#### **HDMI-CEC при другите марки**

HDMI-CEC функционалността има различни названия при

различните марки. Примери за някои названия са: Anynet, Aquos Link, Bravia Theatre Sync, Kuro Link, Simplink и Viera Link. Не всички марки са напълно съвместими с EasyLink.

Фирмените названия на HDMI CEC в примерите принадлежат на съответните им собственици.

#### **Работа с устройства**

За да управлявате устройство, свързано чрез HDMI, и да го настройвате чрез EasyLink, изберете устройството – или негово действие – от списъка на телевизионните връзки. Натиснете  **SOURCES**, изберете устройство, свързано към HDMI връзка, и натиснете **OK**.

Щом това устройство бъде избрано, дистанционното устройство на телевизора може да го управлява. Въпреки това клавишите **А** и  **ОРТIONS** и други клавиши на телевизора не се препращат към устройството. Ако нужният ви клавиш не е на дистанционното управление на телевизора, можете да го изберете в менюто Опции.

Натиснете **OPTIONS** и изберете **Бутони за управление** в лентата на менюто. На екрана изберете ключа на устройство, който ви е необходим, и натиснете **OK**. Някои много специфични бутони на устройството може да липсват в менюто "Бутони за управление".

Забележка: Само устройства, поддържащи функцията **Дистанционно управление EasyLink**, ще реагират на дистанционното управление на телевизора.

#### **Включване или изключване на EasyLink**

Телевизорът се доставя с включени настройки за EasyLink. Можете да изключите всяка една настройка на EasyLink отделно.

За да изключите EasyLink изцяло. . .

1. Натиснете и изберете **Настройка** и натиснете **OK**. 2. Изберете **Настройки на телев.** > **Общи настройки** > **EasyLink**.

3. Изберете **EasyLink**.

4. Изберете **Изкл.** и натиснете **OK**.

5. Натиснете няколко пъти, ако е необходимо, за да затворите менюто.

#### **Дистанционно управление EasyLink**

#### **Дистанционно управление EasyLink**

Ако искате да има комуникация с устройствата, но не искате да ги управлявате с дистанционното управление на телевизора, можете да изключите отделно дистанционното управление чрез EasyLink. Можете да контролирате няколко съвместими с HDMI-CEC устройства чрез дистанционното управление на телевизора.

В менюто за настройки на EasyLink

изберете **Дистанционно управление EasyLink** и изберете **Изкл**.

#### **DVI към HDMI**

Ако все още притежавате устройство, което разполага само с DVI връзка, можете да го свържете към която и да било **HDMI** връзка с адаптер от DVI към HDMI.

Използвайте адаптер от DVI към HDMI, ако устройството ви има само DVI връзка. Използвайте един от HDMI кабелите и добавете аудио L/R кабел (минижак 3,5 мм) към аудио входа за звука, на гърба на телевизора.

#### **Защита срещу копиране**

DVI и HDMI кабелите поддържат HDCP (High-bandwidth Digital Contents Protection – Защита на цифровото съдържание, предавано по широколентов канал). HDCP е сигнал за защита срещу копиране, който не позволява копирането на съдържание от DVD или Blu-ray дискове. Нарича се още DRM (Digital Rights Management – Управление на правата върху електронно съдържание).

### **Аудио изход – Оптичен**

Аудио изход – Оптичен е връзка за звук с високо качество. Тази оптична връзка може да пренася 5.1 аудио канала. Ако устройството ви, обикновено Система за домашно кино (HTS), няма HDMI ARC връзка, можете да използвате тази връзка с Аудио вход – Оптичен на HTS. Връзката Аудио изход – Оптичен изпраща звука от телевизора към HTS.

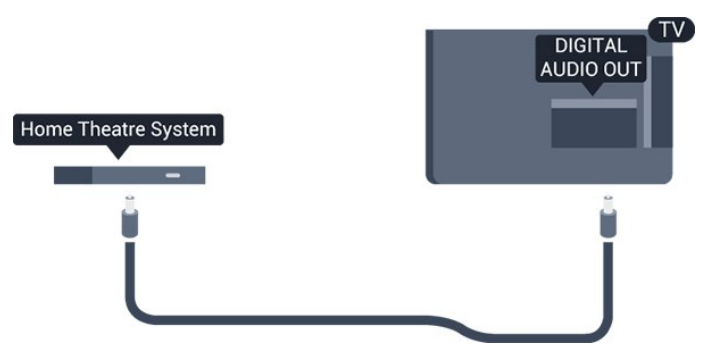

Може да зададете типът на изходния аудио сигнал да отговаря на звуковите възможности на вашата система за домашно кино.

Ако звукът не е в синхрон с видеото на екрана, можете да регулирате синхронизацията между аудиото и видеото.

# **SCART**

SCART е връзка с добро качество. SCART връзката може да се използва за CVBS и RGB видео сигнали, но не може да се използва за телевизионни сигнали с висока разделителна способност (HD). SCART връзката комбинира видео и аудио сигнали.

Използвайте предоставения SCART адапторен кабел, за да свържете устройството си.

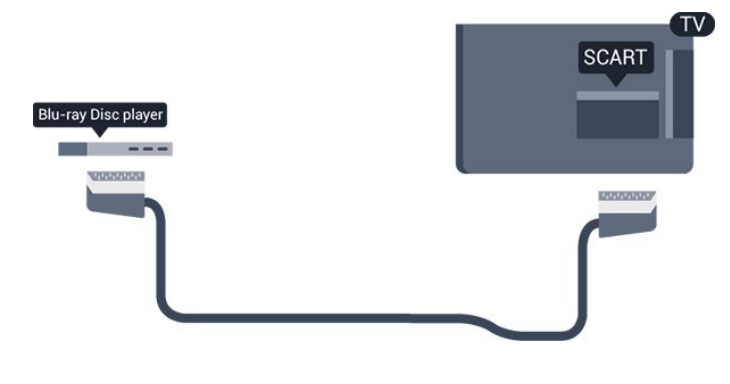

<span id="page-7-1"></span><span id="page-7-0"></span>3.2

# **Общ интерфейс – CAM**

## **CI+**

Този телевизор е готов за условен достъп CI+.

С помощта на CI+ можете да гледате висококачествени HD програми, като например филми и спорт, предлагани от операторите на цифрова телевизия във вашия регион. Тези програми са кодирани от телевизионния оператор и се декодират с помощта на предплатен CI+ модул. Операторите на цифрова телевизия предоставят CI+ модул (модул за условен достъп – CAM), когато се абонирате за техните висококачествени програми. Тези програми имат високо ниво на защитата от копиране.

Обърнете се към оператора на дадена цифрова телевизия за повече информация относно правилата и условията.

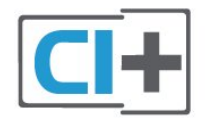

### **CAM**

#### **Поставете CAM модул**

<span id="page-7-2"></span>Изключете телевизора, преди да поставите CAM модула. Проверете върху CAM за правилния начин на поставяне. Неправилното поставяне може да повреди CAM и телевизора.

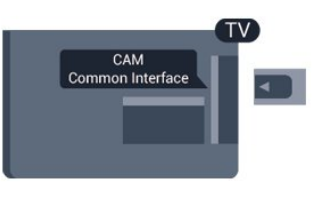

Използвайте гнездото за общия интерфейс на телевизора, за да поставите CAM картата.

Докато предната част на картата е насочена към вас, внимателно поставете CAM възможно най-навътре. Оставете картата в гнездото за постоянно.

Може да отнеме няколко минути, преди CAM да се активира. Отстраняването на CAM ще деактивира услугата за излъчване на телевизора.

Ако CAM модулът е поставен и таксата за абонамент е платена (методите на свързване може да се различават), вие можете да гледате телевизия. Поставеният CAM модул е само за вашия телевизор.

3.3

# **Цифров приемник (Set-top box) – STB**

Използвайте 2 антенни кабела, за да свържете антената към приставката Set-top box (цифровия приемник) и телевизора.

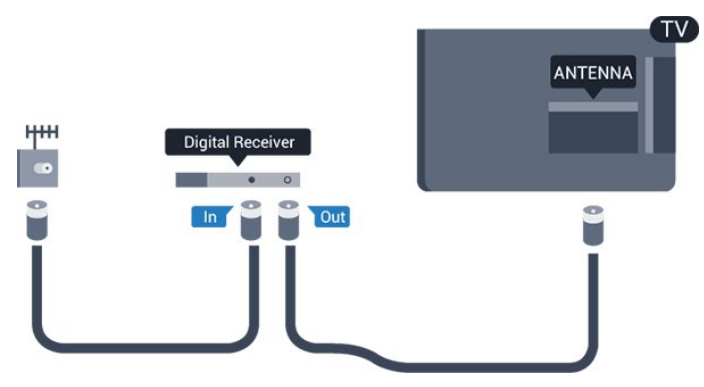

До връзките за антена добавете HDMI кабел, за да свържете цифров приемник (Set-top box) с телевизора.

#### Автоматично изключване

Изключете този автоматичен таймер, ако използвате само дистанционното управление на приставката Set-top box. Направете това, за да предотвратите автоматичното изключване на телевизора след 4 часа, без да е натискан бутон на дистанционното управление на телевизора.

За да изключите таймера за изключване, натиснете , изберете **Настройка** и натиснете **OK**. Изберете **Настройки на телев.** > **Общи настройки** > **Изключване на таймера** и преместете плъзгача на **Изключване**.

#### 3.4

# **Сателитен приемник**

Свържете кабела от сателитната антена към сателитния приемник.

До връзките за антена добавете HDMI кабел, за да свържете устройството с телевизора.

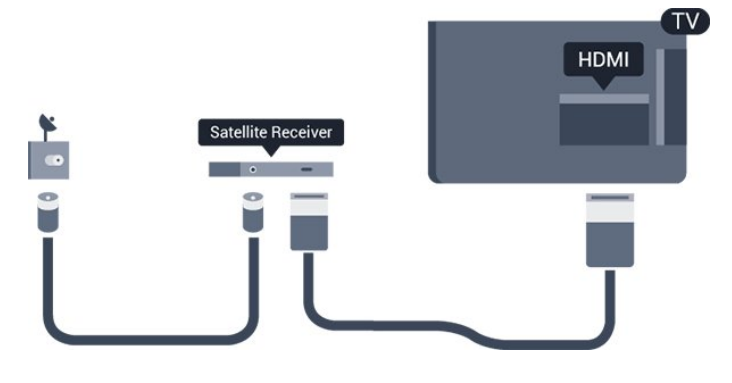

#### **Автоматично изключване**

Изключете този автоматичен таймер, ако използвате само дистанционното управление на приставката Set-top box. Направете това, за да предотвратите автоматичното изключване на телевизора след 4 часа, без да е натискан бутон на дистанционното управление на телевизора.

За да изключите таймера за изключване, натиснете , изберете **Настройка** и натиснете **OK**. Изберете **Настройки на телев.** > **Общи настройки** > **Изключване на таймера** и преместете плъзгача на **Изключване**.

<span id="page-8-0"></span>3.5

# **Система за домашно кино**

### **Свързване с HDMI ARC**

Използвайте HDMI кабел, за да свържете система за домашно кино към телевизора. Може да свържете Philips Soundbar или система за домашно кино с вграден дисков плейър.

#### **HDMI ARC**

HDMI 1 връзката на телевизора има HDMI ARC (Канал за връщане на аудио). Ако устройството, обикновено система за домашно кино, има и връзка HDMI ARC, свържете го към HDMI 1 на този телевизор. С връзката HDMI ARC не е необходимо да свързвате допълнителен аудио кабел, който изпраща звука на телевизионната картина към системата за домашно кино. HDMI ARC връзката съчетава двата сигнала.

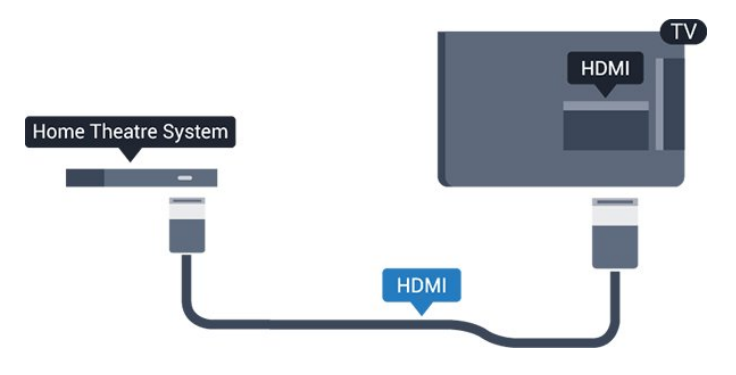

#### **Синхронизиране на аудио с видео**

Ако звукът не съответства на картината на екрана, можете да настроите закъснение за повечето системи за домашно кино с дисков плейър, така че да постигнете съответствие с видеото.

### **Свързване чрез HDMI**

Използвайте HDMI кабел, за да свържете система за домашно кино към телевизора. Може да свържете Philips Soundbar или система за домашно кино с вграден дисков плейър.

Ако системата за домашно кино няма връзка HDMI ARC, добавете оптичен аудио кабел (Toslink), за да изпращате звука от телевизионната картина към системата за домашно кино.

#### **Синхронизиране на аудио с видео**

Ако звукът не съответства на картината на екрана, можете да настроите закъснение за повечето системи за домашно кино с дисков плейър, така че да постигнете съответствие с видеото.

### **Настройки за аудио изход**

#### **Забав. на аудио изх.**

При свързана система за домашно кино към телевизора, картината и звукът от нея следва да са синхронизирани.

#### **Автоматично синхронизиране на аудио с видео**

При новите системи за домашно кино на Philips синхронизирането на аудио и видео се извършва автоматично и винаги правилно.

#### **Закъснение при синхронизиране на аудиото**

При някои системи за домашно кино може да е необходимо регулиране на закъснението при синхронизиране на аудиото с цел синхронизиране на аудиото и видеото. В системата за домашно кино увеличете стойността на закъснението, докато се постигне съвпадение между картината и звука. Може да се наложи да зададете стойност на закъснението 180 мс. Прочетете ръководството за потребителя за системата за домашно кино. Когато в системата за домашно кино е зададена

стойност за закъснението, трябва да изключите Забав. на аудио изх. на телевизора.

За да изключите Забав. на аудио изх. . .

1. Натиснете **А**, изберете **Настройка** и натиснете ОК.

2. Изберете **Настройки на телев.** > **Звук** > **Разширени** > **Забав. на аудио изх**.

3. Изберете **Изкл** и натиснете **OK**.

4. Натиснете няколко пъти, ако е необходимо, за да затворите менюто.

#### **Компенсиране на изходния звук**

Ако не можете да зададете закъснение в системата за домашно кино, можете да настроите телевизора да синхронизира звука. Можете да зададете изместване, което компенсира времето, необходимо на системата за домашно кино да обработи звука на телевизионната картина. Можете да задавате стойността на стъпки от по 1 ms. Максималната настройка е 12 ms. Настройката за Забав. на аудио изх. трябва да е включена.

За да синхронизирате звука на телевизора. . .

1. Натиснете и изберете **Настройка** и натиснете **OK**. 2. Изберете **Настройки на телев.** > **Звук** > **Разширени** > **Компенсиране на изходния звук**.

3. Използвайте плъзгача, за да зададете корекцията на звука, и натиснете **OK**.

4. Натиснете няколко пъти, ако е необходимо, за да затворите менюто.

#### **Формат на аудио изхода**

Ако имате система за домашно кино с възможности за обработка на многоканален звук, като например Dolby Digital, DTS® или подобна, за формат на аудио изхода задайте Многоканален. По този начин телевизорът може да изпраща компресирания многоканален звуков сигнал от телевизионен канал или от свързан плейър към системата за домашно кино. Ако имате система за домашно кино без възможности за обработка на многоканален звук, изберете "Стерео".

<span id="page-9-0"></span>За да зададете формат на аудио изхода. . .

1. Натиснете и изберете **Настройка** и натиснете **OK**. 2. Изберете **Настройки на телев.** > **Звук** > **Разширени** > **Формат на аудио изхода**.

3. Изберете **Многоканален** или **Стерео**.

4. Натиснете няколко пъти, ако е необходимо, за да затворите менюто.

#### **Изравняване ниво звук от аудио изхода**

Използвайте настройката "Изравняване на аудио изход", за да изравните силата на звука (усилването) на телевизора и на системата за домашно кино, когато превключвате между двете. Разликите в силата на звука

може да се дължат на разлики в обработката на звука.

За да изравните разликата в силата на звука. . .

1. Натиснете и изберете **Настройка** и натиснете **OK**. 2. Изберете **Настройки на телев.** > **Звук** > **Разширени** > **Изравняване на аудио изхода**.

3. Ако разликата в силата на звука е голяма, изберете **Увел.**. Ако разликата в силата на звука е малка, изберете **Намал**.

Натиснете няколко пъти, ако е необходимо, за да затворите менюто.

Изравняването на аудио изхода засяга звуковите сигнали както на аудио изхода, оптичния аудио изход, така и на HDMI ARC връзката.

# **Проблеми със звука от системата за домашно кино**

#### **Звук със силен шум**

Ако гледате видео от включено USB флаш устройство или свързан компютър, звукът от системата за домашно кино може да е изкривен.

1. Натиснете и изберете **Настройка** и натиснете **OK**. 2. Изберете **Настройки на телев.** > **Звук** > **Разширени** > **Формат на аудио изхода.**

#### **Няма звук**

Ако не можете да чуете звука от телевизора на системата за домашно кино, проверете следното. . .

– Проверете дали сте свързали HDMI кабела към **HDMI 1** връзката на системата за домашно кино.

– Проверете дали настройката **HDMI ARC** на телевизора е **Вкл**.

Отидете на > **Настройка** > **Настройки на телев.** > **Звук** > **Разширени** > **HDMI 1 – ARC**.

#### 3.6

# **Плейър за Blu-ray дискове**

Използвайте **Високоскоростен HDMI** кабел за свързване на плейър за Blu-ray дискове към телевизора.

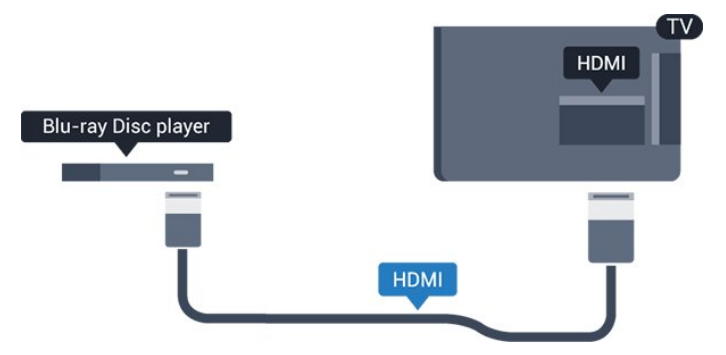

Ако Blu-ray плейърът има EasyLink HDMI CEC, можете да управлявате този плейър с дистанционното управление на

# <span id="page-10-0"></span> $\overline{3.7}$ **DVD плейър**

<span id="page-10-2"></span>Използвайте HDMI кабел, за да свържете DVD плейъра с телевизора.

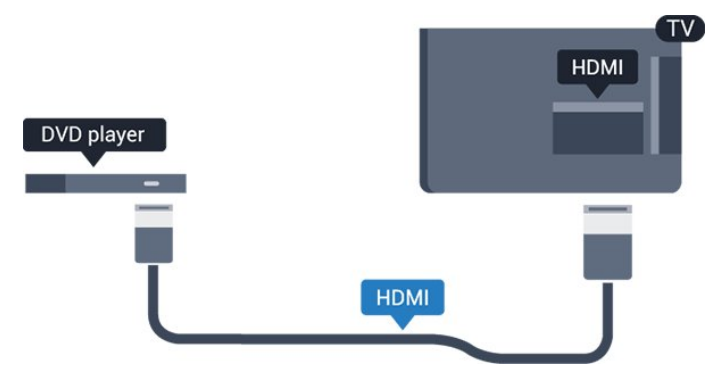

Ако DVD плейърът е свързан чрез HDMI и има EasyLink CEC, можете да управлявате този плейър с дистанционното управление на телевизора.

<span id="page-10-1"></span>3.8

# **Игрова конзола**

### **HDMI**

За най-добро качество свържете игровата конзола с високоскоростен HDMI кабел към телевизора

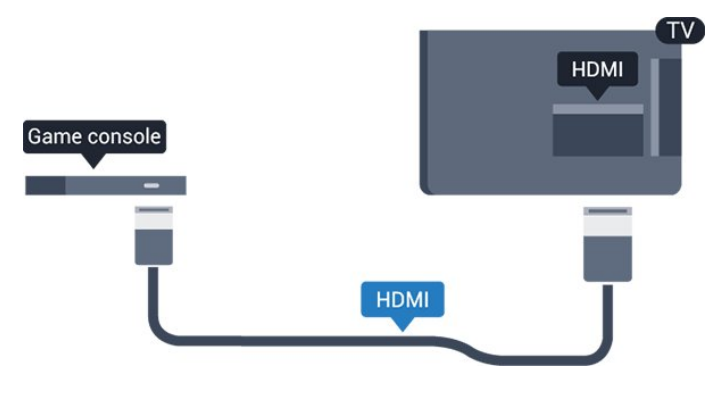

# **Най-добра настройка**

Преди да започнете да играете на игри от свързана игрална конзола, ви съветваме да конфигурирате телевизора в идеалната настройка **Игра**.

За да настроите телевизора на идеалната настройка…

- 1. Натиснете и изберете **Настройка** и натиснете **OK**.
- 2. Изберете **Настройки на телев.** > **Картина** > **Разширени** > **Стил Activity**.

3. Изберете **Игра**, **Компютър** или **Телевизор**.

Настройката **Телевизор** ви връща към настройките за картина за гледане на телевизия.

4. Натиснете няколко пъти, ако е необходимо, за да затворите менюто.

#### 3.9

# **USB твърд диск**

### **Какво ви трябва**

Ако свържете USB твърд диск, можете да направите пауза или да запишете телевизионно предаване. Това телевизионно предаване трябва да бъде цифрово (DVB или подобно).

#### **За пауза**

За да поставите предаването на пауза ви е необходим твърд диск, съвместим с USB 2.0, с минимум 32 GB свободно пространство.

#### **За запис**

За да поставите на пауза и запишете предаване ви е необходимо минимум 250 GB свободно пространство.

#### **ТВ справочник**

Пред да решите дали да закупите USB твърд диск за записване, можете да проверите дали можете да записвате цифрови телевизионни канали във вашата страна.

Натиснете  **TV GUIDE** на дистанцион. управление. Ако има бутон за запис на страницата на ТВ справочника, вие можете да записвате.

### **Инсталиране**

За да можете да поставите на пауза или записвате предаване, трябва да свържете и форматирате твърд диск с USB.

1. Свържете USB твърдия диск към един от **USB** съединителите на телевизора. Не свързвайте друго USB устройство към друг USB съединител по време на форматирането.

2. Включете USB твърдия диск и телевизора.

3. Когато телевизорът е настроен на цифров телевизионен канал, натиснете II (Пауза). Опитът за поставяне на пауза стартира форматирането.

Следвайте инструкциите на екрана.

Когато USB твърдият диск бъде форматиран, оставете го да стои свързан постоянно.

#### **Предупреждение**

USB твърдият диск е форматиран специално за този

телевизор и не можете да използвате направените записи на друг телевизор или компютър. Не копирайте и не променяйте на компютъра чрез PC приложения файловете, записани на USB твърдия диск. Това ще повреди записите ви. При форматиране на USB твърд диск, записите върху него се изтриват. USB твърд диск, инсталиран на телевизора, ще трябва да се форматира отново, за да може да се използва на компютър.

#### <span id="page-11-1"></span>**Форматиране**

За да можете да поставите на пауза или записвате предаване, трябва да свържете и форматирате твърд диск с USB. Форматирането премахва всички файлове от твърдия диск с USB.

#### **Предупреждение**

USB твърдият диск е форматиран специално за този телевизор и не можете да използвате направените записи на друг телевизор или компютър. Не копирайте и не променяйте на компютъра чрез PC приложения файловете, записани на USB твърдия диск. Това ще повреди записите ви. При форматиране на USB твърд диск, записите върху него се изтриват. USB твърд диск, инсталиран на телевизора, ще трябва да се форматира отново, за да може да се използва на компютър.

<span id="page-11-2"></span>За да форматирате USB твърд диск…

1. Свържете USB твърдия диск към един от **USB** връзките на телевизора. Не свързвайте друго USB устройство към друг USB съединител по време на форматирането. 2. Включете USB твърдия диск и телевизора. 3. Когато телевизорът е настроен на цифров ТВ канал, натиснете (Пауза). Опитът за поставяне на пауза стартира форматирането. Следвайте инструкциите на екрана.

Когато USB твърдият диск бъде форматиран, оставете го да стои свързан постоянно.

#### <span id="page-11-0"></span>3.10

# **USB флаш устройство**

Можете да разглеждате снимки или да възпроизвеждате музика и видео от свързано USB флаш устройство.

Поставете USB флаш устройство в една от **USB** връзките на телевизора докато е включен.

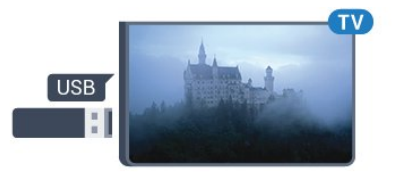

Телевизорът открива флаш устройството и отваря списък, показващ неговото съдържание.

Ако списъкът със съдържанието не се появи автоматично,

натиснете  **SOURCES**, изберете **USB** и натиснете **OK**.

За да спрете да гледате съдържанието на USB флаш устройството, натиснете  **EXIT** или изберете друга дейност.

За да изключите USB флаш устройството, можете да извадите флаш устройството по всяко време.

### 3.11

# **Видеокамера – HDMI**

За най-добро качество използвайте HDMI кабел за свързване на камерата с телевизора.

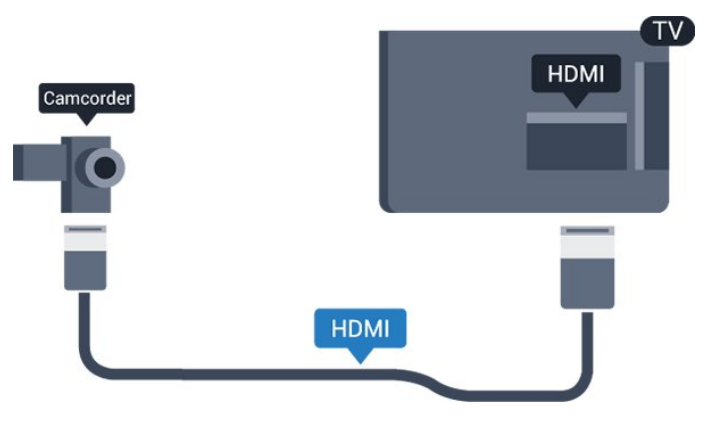

#### 3.12

# **Компютър**

#### **Свързване**

Можете да свържете вашия компютър към телевизора и да използвате телевизора като монитор за компютъра.

#### **С HDMI**

Използвайте HDMI кабел, за да свържете компютъра с телевизора.

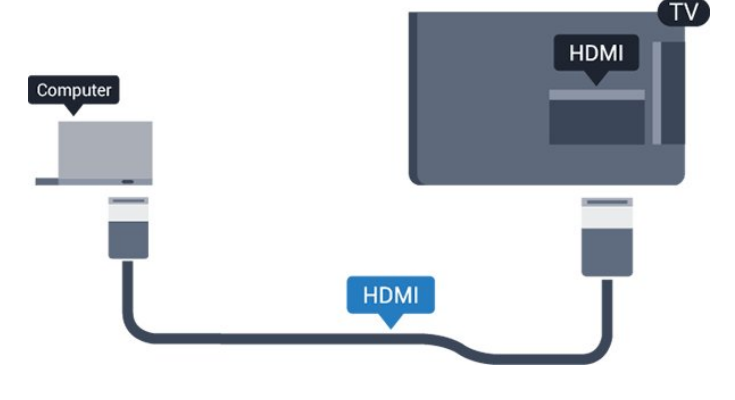

#### **С DVI към HDMI**

Или, можете да използвате адаптер от DVI към HDMI, за да свържете компютъра към HDMI, и аудио кабел ляв/десен (мини жак 3,5 mm) към AUDIO IN L/R на гърба на

# **Най-добра настройка**

#### **Идеална настройка на монитора**

Ако компютърът е добавен като тип на устройството Компютър в менюто "Източник" (списък на връзките), телевизорът автоматично се установява на идеалната настройка за Компютър.

Ако използвате компютъра си за гледане на филми или за игра на игри, може да се наложи да върнете идеалната настройка на телевизора за гледане на телевизия или за игри.

За да зададете ръчно идеалната настройка телевизора. . .

1. Натиснете и изберете **Настройка** и натиснете **OK**.

2. Изберете **Настройки на телев.** > **Картина** > **Разширени** > **Стил Activity**.

3. Изберете **Игра**, **Компютър** или **Телевизор**. Настройката **Телевизор** ви връща към настройките за картина за гледане на телевизия.

4. Натиснете няколко пъти, ако е необходимо, за да затворите менюто.

Не забравяйте да върнете настройката за играта или компютъра на **Компютър,** когато спрете да играете.

# <span id="page-12-0"></span>3.13 **Слушалки**

# **Страна**

Можете да свържете слушалки към връзката за  $\Omega$  на телевизора. Съединителят е 3,5 мм минижак. Можете да регулирате отделно силата на звука в слушалките.

Регул. на силата на звука. . .

1. Натиснете и изберете **Настройка** и натиснете **OK**. 2. Изберете **Настройки на телев.** > **Звук** > **Сила зв. на слуш.** и натиснете **OK**.

3. Натиснете  $\triangle$  (нагоре) или  $\nabla$  (надолу) за регул. на силата на звука.

4. Натиснете  $\bigoplus$ , няколко пъти, ако е необходимо, за да затворите менюто.

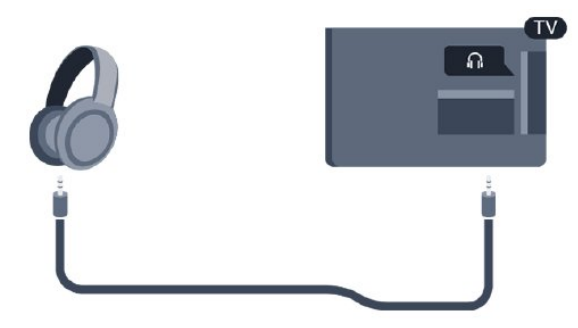

# **Включване**

#### <span id="page-13-1"></span>4.1

<span id="page-13-0"></span> $\overline{A}$ 

# <span id="page-13-3"></span>**Вкл., режим на готовност и изкл.**

### **За серия 6300**

Преди да включите телевизора, уверете се, че сте включили захранването в конектора **POWER** на гърба на телевизора.

За да поставите телевизора в режим на готовност, когато светлинният индикатор е изключен, натиснете малкия клавиш с джойстик на гърба на телевизора. Индикаторът ще се включи.

Докато телевизорът е в реж. на готовност, натиснете  $\Phi$  на дистанцион. управление, за да включите телевизора.

#### **Превключване в реж. на готовност**

За да превключите телевизора в режим на готовност, натиснете бутона <sup>О</sup> на дистанционното управление.

#### <span id="page-13-4"></span>**Изключване**

За да изключите телевизора, натиснете клавиша на джойстика. Светлинният индикатор се изключва. Телевизорът все още е свързан с електрическата мрежа, но консумира много малко количество енергия.

За да изключите телевизора изцяло, извадете щепсела от контакта.

Когато изключвате щепсела, винаги хващайте самия щепсел, не го дърпайте за кабела. Погрижете се винаги да имате свободен достъп до щепсела, захранващия кабел и електрическия контакт.

#### <span id="page-13-2"></span> $4.2$

# **Бутони на телевизора (за серии 4100, 4200, 4101, 4111, 4201, 6300, 630)**

Ако сте изгубили дистанционното управление или батериите му са изтощени, все още можете да правите някои основни операции с телевизора.

За да отворите базовото меню…

1. При включен телевизор натиснете клавиша с джойстик на гърба на телевизора, за да извикате базовото меню. 2. Натиснете ляво или дясно, за да изберете (•) Сила на звука, В Канал или източници.

3. Натиснете нагоре или надолу, за да регулирате силата на звука или да настроите на следващия или предходния канал. Натиснете нагоре или надолу, за да прегледате

списъка с източници, включително избора на тунер. 4. Менюто ще изчезне автоматично.

За да изключите телевизора, изберете Ф и натиснете клавиша на джойстика.

#### 4.3

# **Таймер за засп.**

С таймера за заспиване можете да настроите телевизора да превключва автоматично в режим на готовност след предварително зададено време.

За да настроите таймера за засп. . .

- 1. Натиснете и изберете **Настройка** и натиснете **OK**.
- 2. Изберете **Настройки на телев.** > **Общи настройки** > **Таймер за засп.**.

С плъзгача можете да зададете времето до 180 минути със стъпка от 5 минути. Ако е зададен на 0 минути, таймерът за заспиване се изключва. Винаги можете да изключите телевизора по-рано или да нулирате времето по време на обратното броене.

3. Натиснете няколко пъти, ако е необходимо, за да затворите менюто.

#### 4.4

# **Таймер за изключване**

Ако телевизорът приема телевизионен сигнал, но вие не натиснете клавиш на дистанционното управление в продължение на 4 часа, той се изключва автоматично, за да пести енергия. Също така, ако телевизорът не приема нито телевизионен сигнал, нито команда от дистанционното управление в продължение на 10 минути, той се изключва автоматично.

Ако използвате телевизора като монитор или ако използвате цифров приемник за гледане на телевизия (Set Top Box – STB) и не използвате дистанционното управление на телевизора, деактивирайте таймера за автоматичното изключване.

За да деактивирате Таймера за изключване …

- 1. Натиснете и изберете **Настройка** и натиснете **OK**.
- 2. Изберете **Настройки на телев.** > **Общи настройки** > **Изключване на таймера**.

3. Натиснете ▲ (нагоре) или ▼ (надолу), за да регулирате стойността Стойността **0** деактивира автоматичното изключване.

4. Натиснете няколко пъти, ако е необходимо, за да затворите менюто.

# <span id="page-14-0"></span>**Дистанц. управл.**

# <span id="page-14-1"></span>5.1

# **Преглед на бутоните (за серии 630, 6300)**

# **Отгоре**

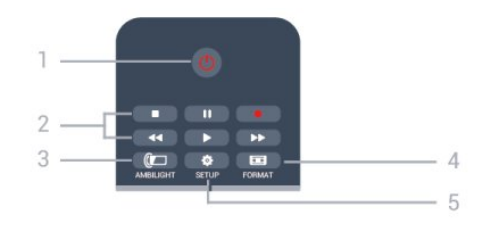

## **1. Реж. на готовност**/**Вкл.**

За да включите телевизора или да го върнете в режим на готовност.

## **2.** Бутони за **Възпроизвеждане**

- Пускане > за възпроизвеждане.
- Пауза II за пауза при възпроизвеждане
- Стоп за спиране на възпроизвеждането
- Връщане 44 за връщане назад
- Превъртане напред ► за превъртане напред
- $-$  Запис  $\bullet$  за записване в момента

### **3. Ambilight**

За избиране на настройка за Ambilight.

### **4. SETUP**

За отваряне на менюто Настройки.

### **5. FORMAT**

За да отворите или затворите менюто Формат на картината.

# **Среда**

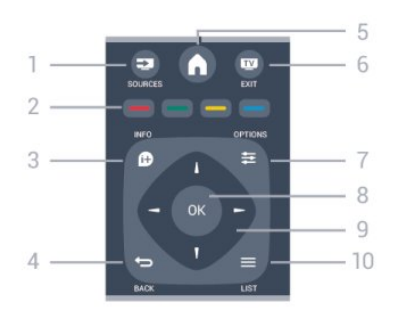

# 1.  **SOURCES**

За отваряне или затваряне на менюто Източници – списъка със свързани устройства.

#### 2. **Цветни клавиши**

<span id="page-14-2"></span>Функциите на бутоните следват инструкциите на екрана.

# 3.  **INFO**

За отваряне или затваряне на информацията за програмата.

## $4. \Leftrightarrow$ **BACK**

За връщане към предишния канал, който сте избрали. За затваряне на меню без промяна на настройка.

#### 5.  **HOME**

За отваряне или затваряне на менюто "Начало".

#### 6.  **EXIT**

За превключване обратно към гледане на телевизия.

#### $7. \equiv$  OPTIONS

За да отворите или затворите менюто "Опции".

8. Клавиш **OK**

За да потвърдите избор или настройка.

- 9. **Стрелки / навигация** клавиши
- За да се придвижвате нагоре, надолу, наляво или надясно.

### $10. \equiv$  LIST

За да отворите или затворите списъка на каналите.

# **Отдолу**

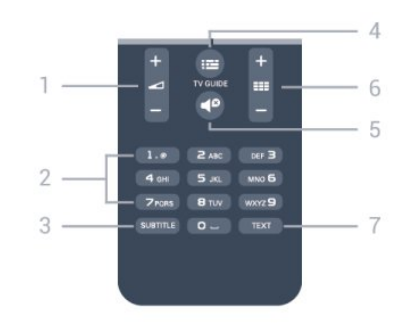

#### **1. Сила на звука**

За да регулирате силата на звука.

#### **2. Бутони с цифри** и **клавиатура за текст**

За директен избор на телевизионен канал или за въвеждане на текст.

#### **3. SUBTITLE**

За включване, изключване или автоматичен режим на субтитрите.

#### **4. TV GUIDE**

За да отворите или затворите ТВ справочника.

#### **5. Изключване на звука**

За да изключите или възстановите звука.

#### **6. Канали**

За превключване към следващия или предишния канал в списъка. За отваряне на следващата или предишната страница в Текст/Телетекст. За стартиране на следващата или предишната глава в диск.

#### **7. TEXT**

За да отворите или затворите Текст/Телетекст.

# **ИЧ датчик**

Телевизорът може да приема и команди от дистанционно управление, което използва IR (инфрачервени лъчи) за изпращане на командите. Ако използвате такова дистанционно управление, винаги се стремете да насочвате дистанционното управление към инфрачервения датчик отпред на телевизора.

### <span id="page-15-0"></span>5.3

 $\overline{5.2}$ 

# **Батерии**

1. Плъзнете вратичката на отделението за батерии в посоката, показана със стрелка.

2. Сменете старите батерии с 2 батерии тип **AAA-LR03-1.5**

**V**. Внимавайте полюсите + и – на батериите да са правилно ориентирани.

3. Поставете обратно капачето за отделението за батериите.

4. Плъзнете го назад, докато щракне.

Извадете батериите, ако няма да използвате дистанционното управление за дълго време. Изхвърляйте старите си батерии безопасно, съгласно насоките за край на употреба.

#### <span id="page-15-1"></span>5.4

# **Почистване**

Дистанционното ви управление има защитно покритие срещу издраскване.

Почиствайте дистанционното управление с мека влажна кърпа. Никога не използвайте върху него вещества като спирт, химикали или домакински почистващи препарати.

# <span id="page-16-0"></span>**Телевизионни канали**

#### <span id="page-16-1"></span>6.1

# **Списъци с канали**

#### **Относно списъците с канали**

След инсталиране на канал всички канали се извеждат на списъка с канали. Каналите се извеждат с тяхното име и лого, ако тази информация е достъпна.

При избран списък с канали натиснете стрелките (нагоре) или ▼ (надолу), за да изберете канал, след което натиснете **OK**, за да гледате избрания канал. Вие превключвате само каналите в този списък, когато използвате клавишите  $III +$  или  $III -$ .

#### **Икони за канали**

След Автоматична актуализация на каналите на списъка с канали, новите открити канали се маркират с  $\bigstar$  (звезда). Ако заключите даден канал, той ще бъде маркиран  $c \bigoplus$  (катинар).

#### **Радиостанции**

Ако са налични цифрови предавания, цифровите радиостанции се инсталират по време на инсталирането. Можете да превключите радио канал така, както превключвате телевизионните канали. Обикновено при кабелната (DVB-C) инсталация на канали радиостанциите се разполагат от номер 1001 нататък.

#### **Отваряне на списък с канали**

За да отворите текущия списък с канали...

1. Натиснете и, за да превключите на телевизор. 2. Натиснете  **LIST**, за да отворите текущия списък с канали.

3. Натиснете отново  **LIST**, за да затворите списъка с канали.

#### **Филтриране на списък с канали**

Можете да филтрирате списък с всички канали. Можете да зададете списъка с канали, за да се показват само телевизионни канали или само радиостанции.

За да зададете филтър на списък с всички канали...

1. Докато гледате телевизионен канал, натиснете **LIST**, за да отворите списъка с канали.

2. Натиснете  **OPTIONS**, за да отворите менюто Опции.

<span id="page-16-2"></span>3. Изберете **Списък**, след което можете да изберете **Всички**, **Предпочитани**, **Радио** и **Нови канали**.

#### 6.2

# **Гледане на ТВ канали**

#### **Гледане на канали**

#### **Настройване на канал**

За да гледате ТВ канали, натиснете  $\blacksquare$ . Телевизорът се настройва на телевизионния канал, който сте гледали последно.

#### **Превключване на канали**

 $-$  За да превключвате канали, натиснете  $=$   $\equiv$   $+$  или  $\equiv$   $\equiv$   $-$ . – Ако знаете номера на канала, въведете го с цифровите клавиши. Натиснете **OK**, след като въведете номера, за да превключите незабавно.

#### **Предходен канал**

– За да се върнете към предишния настроен канал, натиснете  $\bigstar$ .

#### **Списък с канали**

Докато гледате ТВ канал, натиснете **ELIST**, за да отворите списъците с канали.

Списъкът с канали може да има няколко страници с канали. За да прегледате следващата или предишната страница, натиснете **EE** + или **EE** -. За да затворите списъците с канали, без да превключвате към канал, натиснете отново  **LIST**.

#### **Радио канали**

Ако са налични цифрови предавания, цифровите радиостанции се инсталират по време на инсталирането. Можете да превключите радио канал така, както превключвате телевизионните канали.

#### **Заключване на канал**

#### **Заключване и отключване на канал**

За да не позволите на децата да гледат определени канали или програми, можете да заключите тези канали или програмите с възрастови ограничения.

Можете да заключите даден канал, за да предотвратите гледането му от деца. За да гледате заключен канал, трябва първо да въведете кода за Закл. за деца. Не можете да заключвате програми от свързани устройства.

За да заключите канал. . .

1. Докато гледате телевизионен канал, натиснете **ELIST**, за да отворите **Списъка с канали**.

2. В който и да е списък, изберете канала, който искате да заключите.

3. Натиснете  **OPTIONS** и изберете **Заключване на канал**. В списъка с канали заключеният канал е маркиран с катинар $\mathbf{\theta}$ .

За да отключите канал, изберете заключения канал в списъка с канали, натиснете **• OPTIONS**, след което изберете **Отключване на канал**. Трябва да въведете кода за Закл. за деца.

#### **Родителска оценка**

За да не позволите на децата да гледат неподходяща за възрастта им програма, можете да зададете възрастова категория.

Някои цифрови оператори са поставили възрастови ограничения на програмите си. Когато възрастовата категория на една програма е равна или по-висока от възрастовата категория, която сте задали за детето си, програмата ще бъде заключена.

За да гледате заключена програма, трябва първо да въведете кода за Закл. за деца. Родителската възрастова категория се задава за всички канали.

За да зададете възрастово ограничение. . .

#### 1. Натиснете и изберете **Настройка** и натиснете **OK**. 2. Изберете **Настройки на каналите** > **Закл. за**

#### **деца** > **Родителска оценка** и натиснете **OK**.

3. Въведете 4-цифрен код за Заключване за деца. Въведете 4-цифрен код за Заключване за деца и потвърдете. Сега можете да зададете възрастова категория.

4. Задайте възрастта и натиснете **OK**.

5. Натиснете няколко пъти, ако е необходимо, за да затворите менюто.

6. За да изключите родителската оценка за възрастова категория, изберете **Няма** като настройка за възрастта.

Телевизорът ще ви подкани да въведете код за отключване на програмата. За някои оператори телевизорът заключва програми само с по-висока оценка.

#### **Задаване или промяна на кода за заключване**

За задаване на кода за заключване или за промяна на текущия код. . .

#### 1. Натиснете и изберете **Настройка** и натиснете **OK**.

2. Изберете **Настройки на каналите** > **Закл. за**

**деца** > **Промяна на код** и натиснете **OK**.

3. Ако вече е зададен код, въведете текущия код за Закл. за деца и въведете новия код два пъти.

Новият код е зададен.

#### **Забравили сте кода си?**

За да замените кода за Закл. за деца с нов, ако сте го забравили, въведете **8888**.

#### **Опции за канала**

#### **Отваряне на опции**

Докато гледате канал можете да зададете някои опции.

В зависимост от вида канал, който гледате (аналогов или цифров) или в зависимост от направените настройки на

телевизора са налични някои опции.

За да отворите менюто с опции…

- 1. Докато гледате канал, натиснете **= OPTIONS**.
- 2. Натиснете отново  $\equiv$  OPTIONS, за да затворите.

#### **Субтитри и език на субт.**

#### **Включване**

За да включите субтитрите, натиснете **SUBTITLE**.

Можете да превключвате субтитрите на **Изкл. на субтитри**, **Вкл. на субтитри**, или **Автоматично**.

#### **Автом.**

Ако информацията за езика е част от цифровото излъчване и излъчваната програма не е на вашия език (езикът, зададен на телевизора), телевизорът може да показва субтитрите автоматично в един от вашите предпочитани езици на субтитрите. Един от тези езици на субтитрите трябва да бъде част от излъчването.

Можете да изберете вашите предпочитани езици на субтитрите в **Език на субтитрите**.

#### **Предпочитани езици на субт.**

#### **Субтитри за цифрови канали**

При цифрови канали не е нужно да задавате субтитри в Телетекст.

Цифровите канали може да предлагат по няколко езика на субтитрите за дадена програма. Можете да зададете предпочитан основен и допълнителен език на субтитрите. Ако има субтитри на някой от тези езици, телевизорът ще ги покаже.

Ако няма субтитри на някой от предпочитаните езици, можете да изберете друг от наличните езици на субтитрите.

За да зададете основния и вторичния език за субтитрите. . .

- 1. Натиснете и изберете **Настройка** и натиснете **OK**.
- 2. Изберете **Настройки на каналите** и изберете **Езици.**

3. Изберете **Основен език за субтитрите** или **Вторичен език за субтитри** и натиснете **OK**.

4. Изберете език и натиснете **OK**.

5. Натиснете няколко пъти, ако е необходимо, за да затворите менюто.

#### **Избор на език на субт.**

Ако няма субтитри на някой от предпочитаните езици, можете да изберете друг език на субтитрите, ако е наличен. Ако няма налични езици на субтитрите, вие не можете да изберете тази опция.

За да изберете език на субтитрите, когато никой от предпочитаните ви езици не е налице…

#### 1. Натиснете **<u>•</u> OPTIONS**.

2. Изберете **Език на субт.** и изберете временно един от езиците като субтитри.

#### **Субтитри за аналогови канали**

При аналоговите канали трябва ръчно да разрешите субтитрите за всеки канал.

1. Превключете към канал и натиснете **TEXT**, за да отворите Телетекст.

2. Въведете номера на страницата за субтитрите, обикновено **888**.

3. Натиснете отново **TEXT**, за да затворите телетекста.

Ако изберете "Вкл." в менюто "Субтитри", когато гледате този аналогов канал, ще започнат да се показват субтитри, ако са налични.

За да разберете дали даден канал е аналогов или цифров, превключете на този канал и отворете **Състояние** в менюто **Опции**.

#### **Език на звука**

#### **Предпочитан език на звука**

Цифровите телевизионни канали може да излъчват аудио с няколко езика на речта за дадена програма. Можете да зададете предпочитан основен и допълнителен език за аудиото. Ако има аудио на един от тези езици, телевизорът ще превключи към него.

Ако не се предлага никой от предпочитаните ви езици за аудио, можете да изберете друг от наличните.

За да зададете основния и вторичния език за аудио. . .

1. Натиснете и изберете **Настройка** и натиснете **OK**.

2. Изберете **Настройки на каналите** и изберете **Езици.**

3. Изберете **Основен език за аудио** или **Вторичен език за аудио** и натиснете **OK**.

4. Изберете език и натиснете **OK**.

5. Натиснете няколко пъти, ако е необходимо, за да затворите менюто.

#### **Избор на език на звука**

За да изберете език на звука, когато не е наличен никой от предпочитаните от вас езици на звука. . .

#### 1. Натиснете **<u>•</u> OPTIONS**.

2. Изберете **Език на звука** и изберете езика за аудио, който искате временно, и натиснете **OK**.

#### **Езици на звука за хора с увреден слух или зрение**

Някои цифрови телевизионни канали излъчват специален звук и субтитри, пригодени за хора с увреден слух или зрение.

#### **Избор на видео**

Цифровите телевизионни канали могат да излъчват множество видеосигнали (многоканално излъчване), видеоматериали за едно и също събитие, заснети от различен ъгъл, или различни програми на един телевизионен канал. Телевизорът показва съобщение, ако има такива канали.

#### **Двоен I-II**

Тази опция е достъпна, когато аудио сигналът съдържа два езика на звука, но единият (или и двата) няма индикация за език.

#### **Общ интерфейс**

Ако от CAM е налично предплатено допълнително съдържание, с тази опция можете да зададете настройките за оператора.

#### **MHP прилож.**

Активиране или деактивиране на приложенията MHP.

#### **Състояние**

Изберете **Състояние**, за да видите техническа информация за този канал (дали той е аналогов или цифров) или за свързаното устройство, което гледате.

#### **Предпочитани канали**

#### **Относно предпочитаните канали**

Можете да създадете списък с предпочитани канали, който разполага само с каналите, които искате да гледате. При избран списък с предпочитани канали вие ще виждате само вашите любими канали, когато превключвате между каналите.

#### **Създаване на списък с предпочитани**

1. Докато гледате телевизионен канал, натиснете **LIST**, за да отворите списъка с канали.

- 2. Изберете **Всички** за преглед на всички канали.
- 3. Изберете канала и натиснете (жълто), за да го отбележите като предпочитан.
- 4. Избраният канал се отбелязва с •.
- 5. За да приключите, натиснете  $\implies$  Каналите се добавят към списъка с предпочитани.

За да премахнете канал от списъка с предпочитани, изберете канала с •, след това отново натиснете

#### **Пренареждане на канали**

Можете да пренареждате каналите само в списъка "Предпочитани".

1. В списъка с канали **Предпочитани** маркирайте канала, който желаете да преместите.

2. Натиснете (зелено).

3. Изберете канала за преместване и натиснете **OK**.

4. Натиснете **Навигационните бутони**, за да преместите маркирания канал на друго място, и натиснете **OK**. 5. След като приключите, натиснете **EXIT**, за да излезете

от списъка с предпочитани канали.

#### **Преименуване на канали**

Можете да преименувате канали в списъка с канали.

- 1. Изберете канала, който искате да преименувате в някой
- от списъците с канали.
- 2. Натиснете (червено).
- 3. Можете да въвеждате текст с екранната клавиатура.

## **Текст/Телетекст**

#### **Страници от телетекста**

**За да отворите Текст (Телетекст), докато гледате телевизионни канали, натиснете** TEXT. За да затворите телетекста, натиснете отново **TEXT**.

#### **Избор на страница с телетекст**

За да изберете страница... . .

- 1. Въведете номера на страницата чрез цифровите бутони.
- 2. Използвайте клавишите със стрелки за навигация.
- 3. Натиснете цветен бутон, за да изберете един от

цветните елементи в долния край на екрана.

#### **Подстраници с телетекст**

Един номер на страница от телетекста може да съдържа няколко подстраници. Подстраниците се показват на лента до номера на основната страница.

За да изберете подстраница, натиснете  $\blacktriangleleft$  или  $\blacktriangleright$ .

### **Таблица на страниците с телетекст (ТСТ) Страници от**

#### **телетекста**

Някои оператори предлагат таблица на страниците с телетекст. Телетекст

За отваряне на ТСТ. За страници в рамките на телетекста натиснете  **OPTIONS** и изберете **T.O.P. преглед**.

#### **Предпочитани страници**

Телевизорът прави списък с последните 10 страници с телетекст, които сте отваряли. Лесно можете да ги отворите отново в колоната "Предпочитани страници с телетекст".

1. В Телетекст, изберете звездата в горния ляв ъгъл на екрана, за да се покаже колоната с предпочитани страници.

2. Натиснете ▼ (надолу) или ▲ (нагоре), за да изберете номер на страница, и натиснете **OK,** за да я отворите.

Можете да изтриете списъка с опцията **Изчисти предпочитаните страници**.

#### **Търсене на телетекст**

Можете да маркирате дума и да потърсите в телетекста всичките й появявания.

- 1. Отворете страница с телетекст и натиснете **OK**.
- 2. Изберете дума или число чрез клавишите със стрелки.
- 3. Натиснете отново **OK**, за да прескочите веднага до
- следващото появяване на тази дума или число.

4. Натиснете отново **OK**, за да прескочите до следващото появяване.

5. За да спрете търсенето, натиснете (нагоре), докато се премахне селекцията от всичко.

#### **Телетекст от свързано устройство**

Някои устройства, които приемат телевизионни канали, могат да приемат и телетекст. За да отворите телетекст от свързано устройство... . .

1. Натиснете **А**, изберете устройството и натиснете **ОК**. 2. Докато гледате канал от устройството, натиснете

 **OPTIONS**, изберете **Показване на клавиши на**

**устройството** и изберете клавиша и натиснете **OK**.

- 3. Натиснете  $\bigstar$ , за да скриете клавишите на устройството.
- 4. За да затворите телетекста, натиснете отново.

#### **Цифров текст (само за Великобритания)**

Някои цифрови телевизионни оператори предлагат на цифровите си телевизионни канали специализиран цифров текст или интерактивна телевизия. Това включва стандартния телетекст с използване на цифровите и цветните бутони и клавишите със стрелки за избор и придвижване.

За да затворите цифровия текст, натиснете .

#### **Опции на телетекста**

В телетекста натиснете **OPTIONS**, за да изберете едно от следните. . .

**– Замраз. на стр./размразяване на страница** За спиране на автоматичното превъртане на подстраниците.

**– Двоен екран/цял екран** За показване на телевизионния канал и Текст един до друг.

**– T.O.P. преглед** За отваряне на ТСТ. Телетекст

**– Увеличав./нормален изглед**

За уголемяване на страницата на Текста за удобно четене.

#### **– Показване**

За показване на скрита информация на страница.

#### **– Превкл. подстр.**

За превъртане на подстраници, когато са налични**.**

#### **– Език**

За превключване на групата знаци, които Текст използва, за правилно показване.

#### **– Телетекст 2.5**

За активиране на Телетекст 2.5 за повече цветове и подобра графика.

#### **Настройки на телетекста**

#### **Език на телетекста**

Някои цифрови телевизионни оператори предлагат няколко езика за телетекст.

За да зададете основния и допълнителния език за телетекст . . .

1. Натиснете и изберете **Настройка** и натиснете **OK**.

2. Изберете **Настройки на каналите** > **Езици**.

3. Изберете **Осн.ез. телетекст** или **Вт.език телетекст**.

4. Изберете предпочитаните си езици за телетекст.

5. Натиснете няколко пъти, ако е необходимо, за да затворите менюто.

#### **Телетекст 2.5**

Ако е достъпен, Телетекст 2.5 предлага повече цветове и по-добра графика. Телетекст 2.5 е активиран като стандартна фабрична настройка. За да изключите телетекст 2.5. . .

1. Натиснете **TEXT**.

2. Докато гледате телетекста, натиснете **二 OPTIONS**.

3. Изберете **Телетекст 2.5** > **Изключване**.

4. Натиснете  $\bigoplus$ , колкото пъти е необходимо, за да затворите това меню.

#### <span id="page-20-0"></span>6.3

# **Копиране на списък с канали**

#### **Въведение**

Копирането на списък с канали е предназначено за търговци или потребители с опит. В някои страни копирането на списък с канали се предлага само за копирането на сателитни канали.

С функцията **Копиране на списък с канали** можете да копирате инсталираните в телевизора канали на друг телевизор Philips от същата гама. Тази функция ви спестява време при търсене на каналите чрез качване на предварително зададен списък с канали на телевизора. Използвайте USB флаш устройство с капацитет поне 1 GB.

#### **Условия**

– Двата телевизора трябва да са от една и съща гама по година.

– Двата телевизора трябва да имат един и същ тип хардуер. Проверете типа хардуер на табелката с данни на гърба на телевизора. Обикновено се обозначава с Q . . . LA – Двата телевизора трябва да имат съвместими версии на софтуера.

#### **Текуща версия**

Може да проверите текущата версия на софтуера на телевизора чрез **Инф. за текущ софт.** в > **Настройка** > **Софтуерни настройки**.

#### **Копиране на списък с канали**

За да копирате списък с канали. . .

- 1. Включете телевизора, на който каналите са
- инсталирани. Включете USB устройство с памет.
- 2. Натиснете и изберете **Настройка** и натиснете **OK**.
- 3. Изберете **Настройки на телев.** > **Общи**

**настройки** > **Копиране на списък с канали** > **Копиране на USB** и натиснете **OK**. За да копирате списъка с канали от този телевизор, може да се наложи да въведете кода за Закл. за деца, който сте въвели по време на инсталацията. 4. Когато копирането приключи, изключете USB устройството с памет.

Сега можете да качите копирания списък с канали на друг телевизор Philips.

#### **Качване на списъка с канали**

#### **На телевизори, които не са инсталирани**

В зависимост от това, дали вашият телевизор е вече инсталиран или не, трябва да използвате различен начин за качване на списък с канали.

#### **На телевизор, който още не е инсталиран**

1. Включете щепсела в контакта, за да започне инсталирането, и изберете езика и държавата. Можете да прескочите търсенето на канали. Завършете инсталацията. 2. Включете USB устройството с памет, което съдържа списъка с канали от другия телевизор. 3. За да започнете качването на списъка с канали, натиснете , изберете **Настройка** и натиснете **OK**. 4. Изберете **Настройки на телев.** > **Общи настройки** > **Копиране на списък с канали** > **Копиране в телевизора** и натиснете **OK**. Възможно е да се наложи да въведете кода за Закл. за деца на този телевизор. 5. Телевизорът ще ви уведоми дали списъкът с канали е копиран успешно в телевизора. Изключете USB устройството с памет.

#### **На инсталирани телевизори**

В зависимост от това, дали вашият телевизор е вече инсталиран или не, трябва да използвате различен начин за качване на списък с канали.

#### **На вече инсталиран телевизор**

1. Проверете настройката за държава на телевизора. (За да потвърдите тази настройка, натиснете  $\spadesuit$ , изберете **Настройка** и натиснете **OK**. Изберете **Търсене на канали** > **Преинсталиране на канали** и натиснете **OK**. Натиснете и по-късно **Отказ**, за да излезете от Търсене на канали.) Ако държавата е зададена правилно, продължете със стъпка 2. Ако държавата не е правилната, ще се наложи да започнете преинсталация. За да започнете преинсталирането, натиснете и изберете **Настройка**, след което натиснете **OK**. Изберете **Настройки на телев.** > **Общи настройки** > **Преинсталиране на телевизора** > **OK**. Изберете правилната държава и пропуснете търсенето на канали. Завършете инсталацията. Когато приключите, продължете със стъпка 2. 2. Включете USB устройството с памет, което съдържа списъка с канали от другия телевизор. 3. За да започнете качването на списъка с канали, натиснете , изберете **Настройка** и натиснете **OK**. 4. Изберете **Настройки на телев.** > **Общи настройки** > **Копиране на списък с канали** > **Копиране в телевизора** и натиснете **OK**. Възможно е да се наложи да въведете кода за Закл. за деца на този телевизор. 5. Телевизорът ще ви уведоми дали списъкът с канали е копиран успешно в телевизора. Изключете USB устройството с памет.

# **Инсталиране на каналите – антена, кабел**

#### <span id="page-22-1"></span>7.1

<span id="page-22-0"></span>7

# <span id="page-22-2"></span>**Актуализиране на канали**

### **Автоматично актуализиране**

Ако приемате цифрови канали, можете да зададете телевизорът автоматично да актуализира списъка с новите канали.

Или можете сами да започнете актуализирането на канали.

#### **Автоматична актуализация на каналите**

Веднъж дневно, в 6 сутринта, телевизорът актуализира каналите и запазва новите канали. Новите канали се съхраняват в списъка Всички канали, но също така и в списъка Нови канали. Празните канали се премахват. При намиране на нови канали или актуализиране или премахване на канали при стартирането на телевизора се показва съобщение. За да актуализира автоматично каналите, телевизорът трябва да е в режим на готовност.

За да изключите съобщението при стартиране. . .

- 1. Натиснете и изберете **Настройка** и натиснете **OK**.
- 2. Изберете **Настройки на каналите** и натиснете **OK**.

3. Изберете **Инсталиране на каналите** > **Съобщение за актуализация на канал** > **Изключване**.

За да изключите Автомат. актуализиране на канала. . .

- 1. Натиснете **А**, изберете Настройка и натиснете ОК.
- 2. Изберете **Настройки на каналите** и натиснете **OK**.

3. Изберете **Инсталиране на каналите** > **Автомат. актуализиране на канала** > **Изключване**.

#### **Стартиране на актуализация**

За да започнете актуализирането сами. . .

- 1. Натиснете и изберете **Настройка** и натиснете **OK**.
- 2. Изберете **Търсене на канали** и натиснете **OK**.

<span id="page-22-3"></span>3. Изберете **Актуал. на каналите** и следвайте инструкциите на екрана. Актуализирането може да отнеме няколко минути.

В някои страни автоматичното актуализиране на канали се прави докато гледате телевизия или когато телевизорът е в режим на готовност.

# **Нови канали**

Новите канали, добавени с автоматичното актуализиране на канали, се намират лесно в списъка с канали **Нов**. Същите нови канали се съхраняват и в списъка с канали **Всички** или **Радио**

Новите канали се съхраняват в списъка **Нови**, докато не ги маркирате като предпочитани или не превключите на тях.

### $\frac{1}{7.2}$

# **Преинсталиране на канали**

#### **Повторно инсталиране на всички канали**

Можете да инсталирате наново всички канали и да оставите всички останали настройки на телевизора непроменени.

Ако е зададен PIN код, ще трябва да въведете този код преди повторно инсталиране на канали.

**За да инсталирате повторно каналите…**

1. Натиснете и изберете **Настройка** и натиснете **OK**. 2. Изберете **Търсене на канали** > **Преинсталиране на канали** и натиснете **OK**.

3. Изберете държавата, в която инсталирате телевизора. 4. Изберете **Антена (DVB-T)** или **Кабел (DVB-C)**. Търсенето на канали може да отнеме няколко минути. Следвайте инструкциите на екрана.

### **Инсталиране на ТВ**

Можете да направите отново пълно инсталиране на телевизора. Телевизорът се преинсталира изцяло.

За да направите отново пълно инсталиране на телевизора…

1. Натиснете и изберете **Настройка** и натиснете **OK**. 2. Изберете **Настройки на телев.** > **Общи настройки** > **Преинстал. на ТВ** и натиснете **OK**. Инсталирането може да отнеме няколко минути. Следвайте инструкциите на екрана.

7.3 **DVB-T или DVB-C**

# **DVB-T или DVB-C приемане**

#### **Настройки за DVB**

#### **Достъп до DVB настройки**

- 1. Натиснете и изберете **Настройка** и натиснете **OK**.
- 2. Изберете **Търсене на канали** и натиснете **OK**.
- 3. Изберете **Преинсталиране на канали**.
- 4. Изберете държавата, в която инсталирате телевизора.
- 5. Изберете **Кабел (DVB-C)**.

#### 6. Изберете **Начало на търсене на канали** или изберете **Настройки за DVB-C настройки**.

7. Натиснете няколко пъти, ако е необходимо, за да затворите менюто.

#### **Режим на символна скорост**

Ако **кабелният** оператор не ви е предоставил конкретна стойност за **символна скорост** за инсталиране на телевизионните канали, оставете настройката **Режим на символна скорост** на Автоматичен.

Ако получите специфична стойност на символ. скорост, изберете **Ръчно**. Въпреки това получената стойност може вече да бъде в списъка с предварително дефинирани символ. скорости. Изберете **Предварително дефинирани символ. скорости**, за да проверите дали вашата стойност е достъпна автоматично.

#### **Символ. скорост**

При зададен **Реж. за симв. честота** на **Ръчно** вие можете да въвеждате стойност на символ. скорост, която сте получили от кабелния оператор. За да въведете стойността, използвайте цифровите бутони.

#### **Мрежова честота**

При **Скан. на честотата**, зададена на **Бързо** или **Разширени**, вие можете да въвеждате стойността на мрежовата честота, получена от вашия кабелен оператор. За да въведете стойността, използвайте цифровите бутони.

#### **Сканиране на честоти**

Изберете метода за търсене на канали. Можете да изберете по-бързия метод за **Бързо** сканиране и да използвате предварително зададените настройки, използвани от повечето кабелни оператори във вашата държава.

<span id="page-23-0"></span>Ако при това не бъдат инсталирани канали или някои канали липсват, можете да изберете разширения метод за **Пълно** сканиране. Това ще отнеме повече време за търсене и инсталиране на каналите.

#### **Мрежов ИД**

При **Скан. на честотата**, зададена на **Бързо**, вие можете да въвеждате стойността на мрежов ИД, получена от вашия кабелен оператор. За да въведете стойността, използвайте цифровите бутони.

#### **Цифрови канали**

Ако знаете, че вашият кабелен оператор не предлага цифрови канали, можете да прескочите търсенето на такива канали. Изберете **Изкл.**.

#### **Аналогови канали**

Ако знаете, че вашият кабелен оператор не предлага аналогови канали, можете да прескочите търсенето на такива канали. Изберете **Изкл.**.

#### **Безплатни/кодирани**

Ако имате абонамент и CAM (Модул за условен достъп) за платени телевизионни услуги, изберете **Безплатни + кодирани**. Ако нямате абонамент за платени телевизионни канали или услуги, може да изберете **Само безплатни канали**.

#### **Качество на приемане**

Можете да проверите качеството и силата на сигнала за цифров канал. Ако имате собствена антена, може да я преориентирате, за да опитате да подобрите приемането.

За да проверите качеството на приемане на цифров канал…

- 1. Настройте се на канала.
- 2. Натиснете и изберете **Настройка** и натиснете **OK**.
- 3. Изберете **Настройки на каналите** и натиснете **OK**.
- 4. Изберете **Инсталиране на каналите** > **Цифров: Тест за приемане** и натиснете **OK**.

5. Изберете **Търсене** и натиснете **OK**. Показва се цифровата честота на този канал.

6. Изберете отново **Търсене** и натиснете **OK**, за да проверите качеството на сигнала на тази честота. Резултатът от теста е показан на екрана. Можете да промените позицията на антената или да проверите връзките за евентуално подобрение на приемането. 7. Можете също сами да промените честотата. Изберете номера на честота един по един и използвайте клавишите  $\triangle$  (нагоре) или  $\nabla$  (надолу), за да промените стойността. Изберете **Търсене** и натиснете **OK**, за да проверите отново приемането.

# **Ръчно инсталиране**

Аналоговите телевизионни канали могат да бъдат инсталирани на ръка канал по канал.

За ръчна инсталация на аналогови канали. . .

1. Натиснете и изберете **Настройка** и натиснете **OK**.

2. Изберете **Настройки на каналите** > **Инсталиране на**

**каналите** > **Аналогов: Ръчно инсталиране** и натиснете **OK**.

#### – **Система**

За да зададете телевизионната система, изберете **Система** и натиснете **OK**.

Изберете вашата държава или тази част от света, в която се намирате в момента.

#### **– Търсене на канал**

За да намерите канал, изберете **Търсене на канал** и натиснете **OK**. Изберете **Търсене** и натиснете **OK**. Можете също сами да въведете честота. Ако сигналът е слаб, натиснете отново **Търсене**. Ако искате да запазите канала, изберете **Готово** и натиснете **OK**.

#### **– Фина настройка**

За фина настройка на канал изберете **Фина настройка** и натиснете **OK**. Можете да направите фина настройка на

#### канала с  $\blacktriangle$  или  $\nabla$ .

Ако искате да запазите намерения канал, изберете **Готово** и натиснете **OK**.

#### **– Съхраняване**

Може да съхраните канала в текущия номер на канала или като нов номер на канала.

#### Изберете **Съхраняване на текущия канал** или **Съхр. като нов канал**.

Може да повтаряте тези стъпки, докато намерите всички налични аналогови телевизионни канали.

# **ТВ справочник**

#### <span id="page-25-1"></span>8.1

<span id="page-25-0"></span>8

# **Какво ви трябва**

С ТВ справочника можете да преглеждате списъка на текущите и програмираните телевизионни програми за вашите канали. Според източника на постъпване на информацията (данните) за ТВ справочника, се показват аналоговите и цифровите канали или само цифровите канали. Не всички канали предлагат информация за ТВ справочника.

Телевизорът може да приема информация от ТВ справочника за каналите, които са инсталирани на телевизора (напр. каналите, които гледате с Watch TV). Телевизорът може да събира информация за ТВ справочника за канали, които се гледат от цифров приемник.

<span id="page-25-2"></span>8.2

# **Използване на ТВ справочника**

### **Отваряне на ТВ справочника**

За да отворите ТВ справочника, натиснете **TV GUIDE**.

Натиснете  **TV GUIDE** отново, за да затворите.

Когато отворите ТВ справочника за първи път, телевизорът сканира всички телевизионни канали, за да получи информация за програмите. Това може да отнеме няколко минути. Данните за ТВ справочника се запазват в телевизора.

# **Настройване на програма**

#### **Превключване към програма**

От ТВ справочника можете да превключите към програма, която тече в момента.

За да изберете програма, използвайте клавишите със стрелки, за да маркирате името ѝ.

Придвижете се надясно, за да видите програмите, които ще се предават по-късно същия ден.

За да превключите към програмата (канала), изберете тази програма и натиснете **OK**.

#### **Преглеждане на подробности за програмата**

За да извикате подробни данни за избраната програма, натиснете  **INFO**.

# **Промяна на деня**

ТВ справочникът може да покаже програмите за следващите няколко дни (максимум 8 дни).

Ако информацията в ТВ справочника постъпва от оператора, можете да натиснете **: +**, за да видите програмите за някой от следващите дни. Натиснете  $\equiv \equiv -$ , за да се върнете към предишния ден.

Или можете да натиснете  $\equiv$  **OPTIONS** и да изберете **Смяна на ден**.

Изберете **Предишния ден**, **Днес** или **Следващия ден** и натиснете **OK**, за да изберете деня.

### **Задаване на напомняне**

Можете да зададете напомняне за програма. Съобщение ще ви извести при началото на програмата. Можете да превключите на този канал незабавно.

В телевизионната програма, програмата с напомняне е маркирана с  $\odot$  (часовник).

За да зададете напомняне…

1. Натиснете **TV GUIDE** и изберете предстояща програма.

- 2. Натиснете **<u>=</u> OPTIONS**.
- 3. Изберете **Зад. на напомняне** и натиснете **OK**.

За да изчистите напомняне…

- 1. Натиснете **TV GUIDE** и изберете програма с напомнянето.
- 2. Натиснете **<u>=</u> OPTIONS**.
- 3. Изберете **Изч. на напомняне** и натиснете **OK**.

# **Търсене по жанр**

Ако има такава информация, можете да потърсите програми по жанр – например филми, спорт и др.

За да търсите програми по жанр, натиснете **= OPTIONS** и изберете **Търсене по жанр**. Изберете жанр и натиснете **OK**. Появява се списък с намерените програми.

#### **Списък с напомняния**

Можете да прегледате списък с напомнянията, които сте задали.

#### **Списък с напомняния**

За да отворите списъка с напомняния…

- 1. Натиснете **TV GUIDE**.
- 2. Натиснете цветния клавиш  **Записи**.

3. В горната част на екрана, изберете  **Планирани** и натиснете **OK**.

4. В списъка с планирани записи и напомняния, изберете раздела **Напомняния** и натиснете **OK**, за да прегледате само напомнянията.

5. Натиснете цветния клавиш • Изтриване, за да премахнете избраното напомняне. Натиснете цветния клавиш  **Запис**, за да запишете избраната програма.

#### **Задаване на запис**

Можете да зададете запис в телевизионната програма\*.

В ТВ справочника зададената програма за запис е маркирана с  $\odot$ .

За да видите списъка за запис, натиснете **- Записи**, маркираната програма за запис е маркирана с (червена точка) в предната част на името на програмата.

За запис на програма…

1. Натиснете **TV GUIDE** и изберете бъдеща или текуща програма.

2. Натиснете цветния клавиш **- Запис**.

За отказ на запис…

1. Натиснете **TV GUIDE** и изберете програмата, зададена за запис.

2. Натиснете цветния клавиш **- Изтрий записа**.

# <span id="page-27-0"></span>**Запис и поставяне на пауза на телевизора**

<span id="page-27-1"></span>9.1

# **Запис**

### **Какво ви трябва**

Можете да запишете цифрово телевизионно излъчване и да го гледате по-късно.

За да запишете телевизионна програма, ви трябва…

- свързан USB твърд диск, форматиран на този телевизор

– инсталирани цифрови ТВ канали на този телевизор

– за получаване на информация за канал за екранния ТВ справочник

– надеждна настройка на часовника на телевизора. Ако нулирате часовника на телевизора ръчно, записите е възможно да са неуспешни.

Не можете да записвате, докато използвате Pause TV.

Някои оператори на цифрова телевизия не позволяват записването на канали.

#### **Записване на програма**

#### **Запишете сега**

За да запишете програма, която гледате в момента, натиснете (Запис) на дистанционното управление. Записът започва незабавно.

За да спрете записването, натиснете ■ (стоп).

Когато данните на "Телевизионна програма" са налични, програмата, която гледате ще бъде записана от момента, когато натиснете клавиша за запис до приключване на програмата. Ако няма налични данни от ТВ справочника, записът ще продължи само 30 минути. Можете да регулирате времето за край на записа в списъка **Записи**.

#### **Програмиране на запис**

Можете да програмирате записване на предстояща програма – в същия ден или няколко дни след същия ден (най-много след 8 дни). Телевизорът ще използва данните от ТВ справочника за начало и край на записа.

За запис на програма…

1. Натиснете **<u>I</u>I TV GUIDE**.

2. На "Телевизионна програма" изберете канала или програмата, които искате да запишете. Натиснете (надясно) или (наляво), за да превъртите през програмите на канала. Или можете да натиснете цветния клавиш  **Ден**, за да изберете нужния ден. 3. Докато програмата е откроена, натиснете цветния клавиш  **Запис**. Програмата е планирана за запис. Автоматично ще се покаже предупреждение, ако бъдат планирани прeпокриващи се записи. Ако планирате да записвате програма, докато отсъствате, не забравяйте да оставите телевизора включен в режим на готовност, а твърдия диск с USB – включен.

#### **Списък със записи**

Можете да преглеждате и управлявате вашите записи в списъка със записи. До списъка със записи има отделен списък за планирани записи и напомняния.

За да отворите списъка или записите…

- 1. Натиснете **TV GUIDE**.
- 2. Натиснете цветния клавиш  **Записи**.
- 3. В списъка със записи, изберете

разделите **Нов**, **Гледани** или **Изтекъл срок** и натиснете **OK**, за да филтрирате изгледа.

4. Когато изберете запис в списъка, можете да премахнете записа с цветния клавиш **- Изтриване** или да спрете текущ запис с цветния клавиш **- Спиране на запис**. Можете да преименувате запис с цветния клавиш  **Преименуване**.

Възможно е операторите да ограничават броя дни, през които записът може да се гледа. Когато този период изтече, записът ще бъде маркиран като изтекъл. Записът в списъка може да показва броя дни, оставащи до неговото изтичане.

Ако програмираният запис е бил забранен от оператора или ако излъчването е прекъснало, записът се маркира като **Неуспешен**.

#### **Конфликти при записване**

Когато два планирани записа се препокриват във времето, имаме конфликт при записване. За да разрешите конфликт при записване, можете да регулирате времето за начало и край на един или и на двата планирани записа.

За да регулирате времето за начало и край на планиран запис…

- 1. Натиснете **<u>I</u>I** TV GUIDE.
- 2. Натиснете цветния клавиш  **Записи**.

3. В горната част на екрана, изберете  **Планирани** и натиснете **OK**.

4. В списъка с планирани записи и напомняния, изберете раздела **Записи** и натиснете **OK**, за да прегледате само планираните записи.

5. Изберете планирания запис, който е в конфликт с друг планиран запис и натиснете цветния клавиш  **Настройка час**.

6. Изберете времето за начало и край и променете времето с клавишите  $\triangle$  (нагоре) или  $\nabla$  (надолу). Изберете **Приложи** и натиснете **OK**.

#### **Ръчно записване**

Можете да планирате ръчно записване, което не е свързано с телевизионна програма. Трябва сами да зададете типа на тунера, канала и времето за начало и край.

За ръчно планиране на запис…

1. Натиснете **TV GUIDE**.

2. Натиснете цветния клавиш  **Записи**.

3. В горната част на екрана, изберете  **Планирани** и натиснете **OK**.

4. Натиснете **OPTIONS**, изберете **Планиране** и натиснете **OK**.

5. Изберете тунера, от който желаете да записвате, и натиснете **OK**.

6. Изберете канала, който желаете да запишете, и натиснете **OK**.

7. Изберете деня на записа и натиснете **OK**.

8. Задайте времето за начало и край на записа. Изберете бутон и използвайте клавишите (нагоре)

или  $\Psi$  (надолу), за да зададете часовете и минутите. 9. Изберете **Планиране** и натиснете **OK**, за да планирате ръчния запис.

Записът ще се появи в списъка с планирани записи и напомняния.

#### **Гледане на запис**

За да гледате запис…

- 1. Натиснете **TV GUIDE**.
- 2. Натиснете цветния клавиш  **Записи**.

3. В списъка със записи изберете записа, който искате и натиснете **OK**, за да започнете да гледате.

4. Можете да използвате

клавишите II (пауза), • (възпроизвеждане), « (превъртане назад), ► (бързо превъртане напред) или (стоп). 5. За превключване обратно към гледане на телевизия натиснете **EXIT**.

#### <span id="page-28-0"></span>9.2

# **Pause TV**

#### **Какво ви трябва**

Можете да поставите на пауза цифрово телевизионно предаване и да продължите да го гледате по-късно.

За да поставите на пауза телевизионна програма, ви трябва…

- свързан USB твърд диск, форматиран на този телевизор

– инсталирани цифрови ТВ канали на този телевизор

– за получаване на информация за канал за екранния ТВ справочник

Когато твърдият USB диск е свързан и форматиран,

телевизорът непрекъснато съхранява телевизионното предаване, което гледате. Когато превключите на друг канал, излъчването на предходния канал се изчиства. Излъчването се изчиства и когато превключите телевизора в режим на готовност.

Не можете да използвате Поставяне на телевизора на пауза, докато записвате.

#### **Поставяне на програма на пауза**

За да поставите на пауза и възобновите излъчване…

За да направите пауза в ТВ предаване, натиснете II (Пауза). В долната част на екрана се показва за кратко лента с напредъка.

За да се покаже лентата за напредъка,

натиснете отново II (Пауза).

За да продължите да гледате, натиснете (Пускане).

Докато лентата на напредъка е на екрана, натиснете < (Превъртане назад) или → (Напред), за да изберете откъде искате да започнете да гледате поставеното на пауза излъчване. Натиснете тези клавиши неколкократно, за да промените скоростта.

Можете да поставите на пауза излъчване за максимален срок от 90 минути.

За да превключите обратно към ТВ предаването в реално време, натиснете (Стоп).

#### **Повторение**

Тъй като телевизорът съхранява излъчването, което гледате, можете да го възпроизведете за няколко секунди.

За да възпроизведете повторно текущо излъчване…

1. Натиснете II (Пауза)

2. Натиснете < (превъртане назад). Можете да натиснете неколкократно 44, за да изберете от къде искате да започнете да гледате поставеното на пауза излъчване. Натиснете тези клавиши неколкократно, за да промените скоростта. В един момент ще достигнете до началото на съхраненото излъчване или максималния период от време.

3. Натиснете (Възпроизвеждане), за да гледате отново излъчването.

4. Натиснете (стоп), за да гледате излъчването в реално време.

# **Източници**

#### <span id="page-29-1"></span>10.1

<span id="page-29-0"></span>10

# **Превключване към устройство**

В списъка на връзките – менюто "Източник" - можете да намерите устройствата, които са свързани към телевизора. От менюто "Източник" можете да превключите към устройство.

#### **Меню Източници**

За да отворите менюто Източници, натиснете  **SOURCES**. За да превключите към свързано устройство, изберете устройството с помощта на стрелките (наляво) или (надясно) и натиснете **OK**.

За да затворите менюто Източник, без да превключвате към устройство, натиснете отново **SOURCES**.

<span id="page-29-2"></span>10.2

# **От режим на готовност**

Когато телевизорът е в режим на готовност, можете да включите свързано устройство чрез дистанционното управление на телевизора.

#### **Възпроизвеждане**

За да включите плейъра на дискове и телевизора от режим на готовност и да стартирате веднага възпроизвеждането на диск или програма, натиснете (възпроизвеждане) на дистанционното управление на телевизора. Устройството трябва да бъде свързано с HDMI кабел и HDMI CEC трябва да е включено както в телевизора, така и в устройството.

#### Система за домашно кино

Може да включите вашата система за домашно кино, за да слушате аудио диск или радиоканал и да оставите телевизора в режим на готовност.

За да включите само системата за домашно кино, като телевизорът е в режим на готовност, натиснете  **SOURCES** на дистанционното управление на телевизора.

# <span id="page-29-3"></span>10.3 **EasyLink**

С **EasyLink** можете да управлявате свързано устройство с дистанционното управление на телевизора. EasyLink използва HDMI CEC за комуникация със свързаните устройства. Тези устройства трябва да поддържат HDMI CEC и трябва да са свързани с HDMI връзка.

# <span id="page-30-0"></span>**Таймери и часовник**

<span id="page-30-1"></span>11.1

# **Таймер за засп.**

С таймера за заспиване можете да настроите телевизора да превключва автоматично в режим на готовност след предварително зададено време.

За да настроите таймера за засп. . .

1. Натиснете и изберете **Настройка** и натиснете **OK**. 2. Изберете **Настройки на телев.** > **Общи настройки** > **Таймер за засп**.

С плъзгача можете да зададете времето до 180 минути със стъпка от 5 минути. Ако е зададен на 0 минути, таймерът за заспиване се изключва. Винаги можете да изключите телевизора по-рано или да нулирате времето по време на обратното броене.

3. Натиснете няколко пъти, ако е необходимо, за да затворите менюто.

### <span id="page-30-2"></span>11.2

# **Часовник**

За да видите колко е часът, натиснете  **TV GUIDE**, за да видите часа в ТВ справочника.

В някои държави цифровото излъчване не изпраща информация за UTC (Coordinated Universal Time). Преминаването към лятно часово време може да се игнорира и телевизорът може да показва невярно време.

За да коригирате часовника на телевизора. . .

1. Натиснете и изберете **Настройка** и натиснете **OK**. 2. Изберете **Настройки на телев.** > **Общи настройки** > **Часовник > Режим авт. часовник** и изберете **В завис. от държавата**.

3. Изберете **Лятно часово време** и изберете съответната настройка.

# <span id="page-30-3"></span>11.3 **Таймер за изключване**

Ако не натиснете бутон на дистанционното управление в продължение на 4 часа или ако телевизорът не получава никакъв входящ сигнал и не получава команди от дистанционното управление в продължение на 10 минути, телевизорът автоматично се изключва с цел пестене на енергия.

Ако използвате телевизора като монитор или ако използвате цифров приемник за гледане на телевизия (Set Top Box, STB) и не използвате дистанционното управление на телевизора, деактивирайте таймера за автоматично изключване.

За деактивиране на **Изключване на таймера**. . .

1. Натиснете и изберете **Настройка** и натиснете **OK**.

2. Изберете **Настройки на телев.** > **Общи настройки** > **Изключване на таймера** и преместете плъзгача на **0 (Изключване)**.

3. Натиснете няколко пъти, ако е необходимо, за да затворите менюто.

# <span id="page-31-0"></span>**Видео, снимки и**

# **музика**

#### <span id="page-31-1"></span>12.1

# **От USB връзка**

Може да разглеждате снимки или да възпроизвеждате музика и видеоклипове от свързано USB флаш устройство или USB твърд диск.

При включен телевизор, поставете USB флаш четец или USB твърд диск в една от USB връзките. Телевизорът разпознава устройството и извежда списък с мултимедийните файлове.

Ако списъкът с файлове не се показва автоматично...

1. Натиснете **3 SOURCES**, изберете **• USB** и натиснете **OK**.

2. Изберете **■ USB устройства** и натиснете▶ (дясно), за да изберете USB устройството, което желаете.

Можете да преглеждате файловете в структурата на папките, които сте организирали на устройството.

За да спрете да възпроизвеждате видеоклипове, снимки и музика, натиснете **EXIT**.

#### **Предупреждение**

Ако се опитате да направите пауза или да запишете програма на свързан USB твърд диск, телевизорът ще поиска от вас да форматира USB твърдия диск. Това форматиране ще изтрие всички файлове на USB твърдия диск.

#### <span id="page-31-2"></span>12.2

# **Възпроизвеждане на вашите видеоклипове**

#### <span id="page-31-3"></span>**Възпроизвеждане на видео**

Отварянето на списъка с мултимедийни файлове на телевизора зависи от вида устройство, където се съхраняват файловете. Вижте главите по-горе.

За възпроизвеждане на видео на телевизора…

Изберете  **Видеоклипове** и изберете името на файла и натиснете **OK**.

– За да поставите видеоклипа на пауза, натиснете **OK**. Натиснете **OK** отново, за да продължите.

– За да върнете или да преминете бързо напред, натиснете  $\blacktriangleright$  или <<. Натиснете тези бутони няколко пъти, за да ускорите 2, 4, 8, 16, 32 пъти.

– За да прескочите до следващото видео в папката, натиснете ОК за поставяне на пауза, изберете > на екрана и натиснете **OK**.

– За да прекратите възпроизвеждането на видео,

натиснете (Стоп).  $-$  За да се върнете към папката, натиснете  $\blacktriangleleft$ .

#### **Лента за напредъка**

За да се покаже лентата за напредъка, докато се възпроизвежда видеоклип (положение на възпроизвеждащата глава, продължителност, заглавие, дата и т. н.), натиснете **1 INFO**. Натиснете този бутон отново, за да скриете информацията.

#### **Опции за видео**

По време на възпроизвеждането на видеото натиснете **OPTIONS**, за да…

#### **- Субтитри**

Показване на субтитри, в случай че са налични.

#### **- Език на звука**

Възпроизвеждане на езика на звука, в случай че е наличен.

#### **- Повторение, Възпроизвеждане веднъж**

Многократно или еднократно възпроизвеждане на видеоклиповете.

#### **– Включване на разбъркването, Изключване на разбъркването**

Последователно възпроизвеждане на видеоклиповете или възпроизвеждане в произволна последователност.

#### **– Покажи инф.**

Показване на името на файла.

#### **– Настройки на субтитрите**

Задаване на цвета и позицията на субтитрите, ако е налично.

#### 12.3

# **Преглед на вашите снимки**

#### **Разглеждане на снимки**

Отварянето на списъка с мултимедийни файлове на телевизора зависи от вида устройство, където се съхраняват файловете. Вижте главите по-горе.

**За преглед на всички снимки на телевизора…**

Изберете  **Снимки**, изберете **Всички** и натиснете **OK**.

**За преглед на снимка на телевизора…**

Изберете  **Снимки** и изберете името на файла и натиснете **OK**.

#### **За стартиране на слайдшоу на телевизора…**

Ако в една папка има няколко снимки, можете да стартирате слайдшоу.

За да стартирате слайдшоу…

1. Изберете папката със снимки

2. Натиснете цветния клавиш **- Слайдшоу**.

– За да преминете на следващата или предишната снимка, натиснете (дясно – следваща) или (ляво – предишна). – За да поставите слайдшоуто на пауза, натиснете **OK**. За да пуснете отново, натиснете отново **OK**.

<span id="page-32-0"></span>– За да спрете слайдшоуто, натиснете **OK** и натиснете .

#### **Информация**

За да видите информация за дадена снимка (размер, дата на създаване, път до файла и т. н.), изберете снимката и натиснете **D INFO**.

Натиснете този бутон отново, за да скриете информацията.

#### **Слайдшоу с музика**

Можете да гледате слайдшоу на вашите снимки и едновременно с това да слушате музика. Трябва да стартирате музиката, преди да пуснете слайдшоуто със снимки.

За възпроизвеждане на музика заедно със слайдшоуто…

- 1. Изберете песен или папка с песни и натиснете **OK**.
- 2. Натиснете **INFO**, за да скриете информацията за
- файла и лентата за напредъка.
- 3. Натиснете  $\bigoplus$ .

4. Сега използвайте стрелките за навигация, за да изберете папката със снимки.

5. Изберете папката със снимки и натиснете **- Слайдшоу**.

6. За да спрете слайдшоуто, натиснете ...

#### **Опции за снимки**

При снимка на екрана натиснете **= OPTIONS**, за да...

**– Стартиране на слайдшоу, Прекратяване на слайдшоу** Стартиране или прекратяване на слайдшоу.

#### **– Преходи на слайдшоу**

Дефиниране на прехода от една картина към друга.

**– Честота на слайдшоу** Избор на времето за показване на картина снимка.

#### **– Повторение, Изп. веднъж**

Многократен или еднократен преглед на картините.

#### **– Изключване на разбъркването, Включване на разбъркването**

Последователен преглед на картините или преглед на картините в произволен ред.

#### **– Завърт.изобр.**

Завъртане на снимката.

#### **– Покажи инф.**

Показване на името, датата и размера на снимката и следващата картина от слайдшоуто.

#### **– Стоп музика**

Спиране на музиката, която се възпроизвежда във фонов режим.

#### 12.4

# **Възпроизвеждане на музика**

#### **Слушане на музика**

Отварянето на списъка с мултимедийни файлове на телевизора зависи от вида устройство, където се съхраняват файловете. Вижте главите по-горе.

За възпроизвеждане на песен на телевизора…

Изберете  *J* **Иузика** и изберете името на файла и натиснете **OK**.

Ако в папката има няколко песни, можете да ги слушате една след друга.

– За да поставите песента на пауза, натиснете **OK**.

Натиснете **OK** отново, за да продължите.

– За да върнете или да преминете бързо напред,

натиснете  $\blacktriangleright$  или <<. Натиснете тези бутони няколко пъти, за да ускорите 2, 4, 8, 16, 32 пъти.

- За да прескочите до следващата песен в папката, натиснете ОК за поставяне на пауза, изберете > на екрана и натиснете **OK**.
- За да се върнете обратно в папката, натиснете  $\Rightarrow$ ,
- музиката ще продължава да се възпроизвежда.

– За да прекратите възпроизвеждането на музика, натиснете (Стоп).

#### **Лента за напредъка**

За да се покаже лентата за напредъка, докато се възпроизвежда песен (положение на възпроизвеждащата глава, продължителност, заглавие, дата и т. н.), натиснете  **INFO**.

Натиснете този бутон отново, за да скриете информацията.

#### **Опции за музика**

Опции за възпроизвеждане на музика...

#### **– Спиране на възпроиз.**

Спиране на възпроизвеждането на музика.

#### **– Повторение, Изп. веднъж**

Многократно или еднократно възпроизвеждане на песните.

# **– Включване на разбъркването, Изключване на**

#### **разбъркването**

Последователно възпроизвеждане на песните или възпроизвеждане в произволна последователност.

#### **– Покажи инф.**

Показване на името на файла.

# **Настройки**

#### <span id="page-34-1"></span>13.1

<span id="page-34-0"></span>13

# **Картина**

## **Стил на картината**

#### **Избор на стил**

За лесно регулиране на картината можете да изберете предварително зададен Стил на картината.

1. Натиснете и изберете **Настройка** и натиснете **OK**. 2. Изберете **Настройки на телев.** > **Картина** > **Стил на картина** и изберете един от стиловете в списъка. 3. Изберете стил и натиснете **OK**.

Наличните стилове на картината са...

**– Персонален** – предпочитанията за картината, които сте задали при първото стартиране.

- **Ярко** идеално за гледане на дневна светлина
- **Нормално** настройки за естествена картина
- **Стандартен** най-енергоспестяващата настройка фабрична настройка
- **Филм** идеално за гледане на филми
- **Снимка** идеално за разглеждане на снимки
- **Пестене на енергия** енергоспестяващи настройки

#### **Персонализиране на стил**

Всяка настройка на картината, която коригирате, като например **Цветно** или **Контраст**, се съхранява в текущо избрания **Стил на картина**. Той ви позволява да персонализирате всеки стил.

#### **Възстановяване на стил**

Избраният стил ще съхрани направените от вас промени. Препоръчваме да регулирате настройките на картината само за стила **Персонален**. Стил на картина – **Персонален** може да запази настройките си за всяко отделно свързано устройство в менюто Източници.

За да възстановите стила до първоначалната му настройка…

1. Натиснете и изберете **Настройка** и натиснете **OK**. 2. Изберете **Настройки на телев.** > **Картина** > **Възстанови стила** и изберете стила на картина, който искате да върнете към първоначалните настройки. 3. Натиснете **OK**. Стилът се възстановява.

#### **Дом или Магазин**

Ако **Стил на картина** се връща към **Ярко** при всяко включване на телевизора, значи местоположението на телевизора е зададено на **Магазин**. Това е настройка, предназначена за промоции в магазин.

За да настроите телевизора за домашна употреба…

- 1. Натиснете и изберете **Настройка** и натиснете **OK**.
- 2. Изберете **Настройки на телев.** > **Общи настройки** > **Място** и натиснете **OK**.
- 3. Изберете **У дома** и натиснете **OK**.

4. Натиснете няколко пъти, ако е необходимо, за да затворите менюто.

### **Настройки на картината**

#### **Цвят**

С **Цвят** можете да регулирате наситеността на цветовете на картината.

За да регулирате цвета...

- 1. Натиснете и изберете **Настройка** и натиснете **OK**.
- 2. Изберете **Настройки на телев.** > **Картина** > **Цветно**.
- 3. Натиснете (надясно) и регулирайте стойността
- $c \triangle$  (нагоре) или  $\nabla$  (надолу).

4. Натиснете няколко пъти, ако е необходимо, за да затворите менюто.

#### **Контраст**

С **Контраст** можете да регулирате контраста на фоновото осветление на екрана.

За да регулирате нивото...

- 1. Натиснете и изберете **Настройка** и натиснете **OK**.
- 2. Изберете **Настройки на телев.** > **Картина** > **Контраст**.
- 3. Натиснете (надясно) и регулирайте стойността
- $c \triangle$  (нагоре) или  $\nabla$  (надолу).

4. Натиснете няколко пъти, ако е необходимо, за да затворите менюто.

#### **Рязкост**

С **Острота** можете да регулирате нивото на острота на фините детайли на картината.

За да регулирате остротата...

- 1. Натиснете и изберете **Настройка** и натиснете **OK**.
- 2. Изберете **Настройки на телев.** > **Картина** > **Острота**.
- 3. Натиснете (надясно) и регулирайте стойността  $c \triangle$  (нагоре) или  $\nabla$  (надолу).

4. Натиснете няколко пъти, ако е необходимо, за да затворите менюто.

#### **Разширени настройки на картината**

#### **Игра или компютър**

Когато свържете устройство, телевизорът разпознава типа му и дава на всяко устройство вярно име по тип. Ако желаете, можете да промените името на типа. Ако е зададено вярно име на типа, телевизорът автоматично превключва на идеалните настройки, когато превключите на устройството в менюто "Източници".

Ако имате игрова конзола с вграден плейър за Blu-ray Disc, възможно е да сте задали името на типа като Blu-ray Disc. При **Стил Activity** можете да превключите ръчно на идеалните настройки за игра. Не забравяйте да превключите на **ТВ**, когато се върнете да гледате телевизия.

За да превключите настройката ръчно…

1. Натиснете и изберете **Настройка** и натиснете **OK**.

- 2. Изберете **Настройки на телев.** > **Картина** > **Разширени** > **Стил Activity**.
- 3. Изберете **Игра**, **Компютър** или **Телевизор**.

Настройката **Телевизор** ви връща към настройките за картина за гледане на телевизия.

4. Натиснете няколко пъти, ако е необходимо, за да затворите менюто.

#### **Настройки на цветовете**

#### **Подч. на цвета**

С **Подч. на цвета** можете да засилите интензивността на цветовете и детайлите при ярките цветове.

За да регулирате нивото…

1. Натиснете и изберете **Настройка** и натиснете **OK**.

2. Изберете **Настройки на телев.** > **Картина** > **Разширени** > **Цветно**.

3. Изберете **Подч. на цвета** и натиснете **OK**.

3. Изберете **Максимум**, **Средно**, **Минимум** или **Изкл**.

4. Натиснете няколко пъти, ако е необходимо, за да затворите менюто.

#### **Цветова температура**

С **Цветова темп.** можете да зададете предварително цветова температура за картината или да изберете **По избор**, за да зададете сами настройка за цветовата температура чрез **Цветова температура по избор**. Цветова температура и Цветова температура по избор са настройки, предназначени за потребители с опит.

За да изберете предварителна настройка…

1. Натиснете и изберете **Настройка** и натиснете **OK**.

2. Изберете **Настройки на телев.** > **Картина** > **Разширени** > **Цветно**.

3. Изберете **Цветова темп.** и натиснете **OK**.

3. Изберете **Нормален**, **Топло** или **Студено**. Или щракнете

върху **По избор**, ако желаете да персонализирате цветова температура сами.

4. Натиснете няколко пъти, ако е необходимо, за да затворите менюто.

#### **Цветова температура по избор**

С **Цветова температура по избор** можете сами да зададете цветова температура. За да настроите цветова

температура по избор, първо изберете **По избор** в менюто Цветова темп. Цветова температура по избор е настройка, предназначена за потребители с опит.

За да зададете цветова температура по избор…

1. Натиснете и изберете **Настройка** и натиснете **OK**.

2. Изберете **Настройки на телев.** > **Картина** > **Разширени** > **Цветно**.

3. Изберете **Цветова температура по избор** и натиснете **OK**.

3. Натиснете стрелките  $\triangle$  (нагоре) или  $\nabla$  (надолу), за да регулирате стойността. WP е баланс на бялото, BL е ниво на черното. Можете също да изберете една от предварителните настройки в това меню.

4. Натиснете няколко пъти, ако е необходимо, за да затворите менюто.

#### **Настройки за контраст**

#### **Режими на контраст**

С **Режим Контраст** можете да зададете нивото, при което потреблението на енергия може да се понижи чрез намаляване на яркостта на екрана. Изберете между найдобро потребление на енергия и картина с най-добра яркост.

За да регулирате нивото…

1. Натиснете и изберете **Настройка** и натиснете **OK**.

2. Изберете **Настройки на**

**телев.** > **Картина** > **Разширени** > **Контраст** > **Режим на контраст**.

3. Изберете **Стандартен**, **Най-добра**

**консумация**, **Най-добра картина** или **Изкл**.

4. Натиснете няколко пъти, ако е необходимо, за да затворите менюто.

#### **Динамичен контраст**

С **Динамичен контраст** можете да зададете нивото, при което телевизорът автоматично подобрява детайлите в тъмните, средно тъмните и светлите части на картината.

За да регулирате нивото…

- 1. Натиснете и изберете **Настройка** и натиснете **OK**.
- 2. Изберете **Настройки на**

**телев.** > **Картина** > **Разширени** > **Контраст** > **Динамичен контраст**.

3. Изберете **Максимум**, **Средно**, **Минимум** или **Изкл**. 4. Натиснете няколко пъти, ако е необходимо, за да затворите менюто.

#### **Контраст, яркост**

С **Яркост** можете да зададете нивото на яркост на сигнала на картината. Яркост е настройка, предназначена за потребители с опит. На неопитните потребители препоръчваме да регулират яркостта на картината чрез настройката **Контраст**.

За да регулирате нивото…

1. Натиснете и изберете **Настройка** и натиснете **OK**. 2. Изберете **Настройки на**

**телев.** > **Картина** > **Разширени** > **Контраст** > **Яркост**.

3. Натиснете (надясно) и регулирайте стойността  $c \triangle$  (нагоре) или  $\nabla$  (надолу).

4. Натиснете няколко пъти, ако е необходимо, за да затворите менюто.

#### **Видео контраст**

С **Видео контраст** можете да намалите диапазона на видео контраста.

За да регулирате нивото…

1. Натиснете и изберете **Настройка** и натиснете **OK**.

#### 2. Изберете **Настройки на**

**телев.** > **Картина** > **Разширени** > **Контраст** > **Контраст на видео**.

3. Натиснете (надясно) и регулирайте стойността

 $c \triangle$  (нагоре) или  $\nabla$  (надолу).

4. Натиснете няколко пъти, ако е необходимо, за да затворите менюто.

#### **Контраст, гама**

С **Гама** можете да зададете нелинейна настройка за яркост и контраст на картината. "Гама" е настройка, предназначена за потребители с опит.

За да регулирате нивото…

1. Натиснете и изберете **Настройка** и натиснете **OK**. 2. Изберете **Настройки на телев.** > **Картина** > **Разширени** > **Контраст** > **Гама**.

3. Натиснете (надясно) и регулирайте стойността  $c \triangle$  (нагоре) или  $\nabla$  (надолу).

4. Натиснете няколко пъти, ако е необходимо, за да затворите менюто.

#### **Настройки за острота**

#### **Разделителна способност Super**

Със **Супер резолюция** избирате превъзходна острота на линиите и контурите.

За да включите или изключите…

- 1. Натиснете и изберете **Настройка** и натиснете **OK**.
- 2. Изберете **Настройки на телев.** > **Картина** >
- **Разширени** > **Острота** > **Супер резолюция**.
- 3. Изберете Вкл. или **Изкл**.

4. Натиснете няколко пъти, ако е необходимо, за да затворите менюто.

#### **Нам. на шума**

С **Нам. на шума** можете да филтрирате и да намалите нивото на шума в картината.

За да регулирате шумопотискането…

- 1. Натиснете и изберете **Настройка** и натиснете **OK**.
- 2. Изберете **Настройки на телев.** > **Картина** > **Разширени** > **Острота** > **Нам. на шума**.
- 3. Изберете **Максимум**, **Средно**, **Минимум** или **Изкл**.

4. Натиснете няколко пъти, ако е необходимо, за да затворите менюто.

#### **Намаляване на MPEG артефактите**

С **Намаляването на MPEG артефактите** можете да загладите цифровите преходи в картината. MPEG артефактите се виждат най-често като блокчета или назъбени ъгли в картината.

За да намалите MPEG артефактите…

1. Натиснете и изберете **Настройка** и натиснете **OK**.

2. Изберете **Настройки на телев.** > **Картина** > **Разширени** > **Острота** > **Намаляване на MPEG артефакт**.

3. Изберете **Максимум**, **Средно**, **Минимум** или **Изкл**.

4. Натиснете няколко пъти, ако е необходимо, за да затворите менюто.

#### **Формат и ръбове**

#### **Формат на картината**

Ако отгоре и отдолу или от двете страни на картината се виждат черни ленти, можете да промените формата на картината на формат, който запълва екрана.

За да смените формата на картината...

1. Натиснете и изберете **Настройка** и натиснете **OK**.

2. Изберете **Настройки на телев.** > **Картина** > **Формат и краища** > **Формат на карт**.

3. Изберете формат от списъка и натиснете **OK**.

4. Натиснете няколко пъти, ако е необходимо, за да затворите менюто.

За да промените формата на картината, докато гледате

#### телевизия...

1. Докато гледате телевизионен канал, натиснете  $\blacksquare$ , за да отворите менюто **Формат на карт**.

2. Изберете формат от списъка и натиснете **OK**.

#### **Ръбове на екрана**

С **Ръбове на екрана** можете леко да увеличите картината, за да скриете изкривените ръбове.

За да нагласите ръбовете...

1. Натиснете и изберете **Настройка** и натиснете **OK**. 2. Изберете **Настройки на телев.** > **Картина** > **Формат и краища** > **Ръбове на екрана**.

3. Регулирайте стойността с ▲ (нагоре) или ▼ (надолу). 4. Натиснете няколко пъти, ако е необходимо, за да затворите менюто.

#### **Изместване на картината**

С помощта на **Повд. на картин.** вие можете леко да преместите позицията на картината.

За да изместите картината...

1. Натиснете и изберете **Настройка** и натиснете **OK**. 2. Изберете **Настройки на телев.** > **Картина** > **Формат и краища** > **Повд. на картин**.

3. Регулирайте позицията с  $\blacktriangle$  (нагоре),  $\nabla$  (надолу),  $\blacktriangleright$ (надясно) или (наляво).

4. Натиснете няколко пъти, ако е необходимо, за да затворите менюто.

### <span id="page-37-0"></span>13.2

# **Звук**

#### **Стил на звука**

#### **Избор на стил**

За лесно регулиране на звука можете да изберете предварително зададена настройка чрез **Стил на звук**.

1. Натиснете и изберете **Настройка** и натиснете **OK**. 2. Изберете **Настройки на телев.** > **Звук** > **Стил на звук** и изберете един от стиловете в списъка. 3. Изберете стил и натиснете **OK**.

Наличните стилове на звука са...

– **Персонален** – предпочитанията за звука, които сте задали при първото стартиране.

**– Оригинален** – най-неутралната звукова настройка

- **Филм** идеално за гледане на филми
- **Музика** идеално за слушане на музика
- **Игра** идеално за игри
- **Новини** идеално за слушане на говор

#### **Възстановяване на стил**

Избраният стил ще съхрани направените от вас промени. Препоръчваме да регулирате настройките на звука само за стила **Персонален**. Стилът на звука – Персонален може да запази настройките си за всяко отделно свързано устройство в менюто Източници.

За да възстановите стила до първоначалната му настройка…

1. Натиснете и изберете **Настройка** и натиснете **OK**. 2. Изберете **Настройки на телев.** > **Звук** > **Възстанови стила.**

## **Настройки на звука**

#### **Баси**

С **Баси** можете да регулирате нивото на ниските тонове в звука.

За да регулирате нивото...

- 1. Натиснете и изберете **Настройка** и натиснете **OK**.
- 2. Изберете **Настройки на телев.** > **Звук** > **Баси**.
- 3. Натиснете (надясно) и регулирайте стойността
- $c \triangle$  (нагоре) или  $\nabla$  (надолу).

4. Натиснете няколко пъти, ако е необходимо, за да затворите менюто.

#### **Високи честоти**

С **Високи честоти** можете да регулирате нивото на високите тонове в звука.

За да регулирате нивото...

- 1. Натиснете и изберете **Настройка** и натиснете **OK**.
- 2. Изберете **Настройки на телев.** > **Звук** > **Високи**.
- 3. Натиснете (надясно) и регулирайте стойността
- $c \triangle$  (нагоре) или  $\nabla$  (надолу).

4. Натиснете няколко пъти, ако е необходимо, за да затворите менюто.

#### **Съраунд режим**

С **Режим съраунд** можете да зададете звуковия ефект за високоговорителите на телевизора.

За да зададете режим съраунд...

- 1. Натиснете и изберете **Настройка** и натиснете **OK**.
- 2. Изберете **Настройки на телев.** > **Звук** > **Режим съраунд**.
- 3. Натиснете (надясно) и изберете **Стерео** или **Невероятен съраунд**.

4. Натиснете няколко пъти, ако е необходимо, за да затворите менюто.

#### **Звук слушалки**

Със **Звук слушалки** можете отделно да зададете силата на звука в свързаните слушалки.

Регул. на силата на звука. . .

1. Натиснете и изберете **Настройка** и натиснете **OK**.

2. Изберете **Настройки на телев.** > **Звук** > **Сила зв. на слуш.**.

3. Натиснете ▲ (нагоре) или ▼ (надолу) за регул. на силата на звука.

4. Натиснете няколко пъти, ако е необходимо, за да затворите менюто.

#### **Разширени настройки на звука**

#### **Авт. регул. сила звук**

С **Авт. регул. сила звук** можете да настроите телевизора да изравнява автоматично внезапните разлики в силата на звука. Обикновено в началото на реклами или когато превключвате каналите.

За включване или изключване...

#### 1. Натиснете и изберете **Настройка** и натиснете **OK**. 2. Изберете **Настройки на телев.** > **Звук** > **Разширени** > **Авт. регул. сила звук**.

3. Натиснете (надясно) и изберете **Вкл.** или **Изкл**. 4. Натиснете няколко пъти, ако е необходимо, за да затворите менюто.

#### **ТВ-високоговорители**

Можете да настроите звука на телевизора на свързано аудио устройство – система за домашно кино или аудио система. С **Високог. на ТВ** можете да изберете къде искате да чувате звука на телевизора и как искате да го управлявате.

– Ако изберете **Изключване**, ще изключите

високоговорителите на телевизора за постоянно. - Ако изберете **Вкл.**, високоговорителите на телевизора ще са включени постоянно.

С аудио устройство, свързано чрез HDMI CEC, можете да използвате някоя от настройките на EasyLink.

– Ако изберете **EasyLink**, телевизорът ще изпраща звука си към аудио устройството. Телевизорът ще изключи високоговорителите си, когато устройството възпроизвежда звука.

– Ако изберете **Авт. старт. на EasyLink**, телевизорът ще включи аудио устройството, ще изпраща звука си към него и ще изключи високоговорителите си.

Ако сте избрали **EasyLink** или **Авт. старт. на EasyLink**, пак ще можете да превключите към високоговорителите на телевизора или високоговорителите на устройството в менюто Картина и звук.

За да настроите високоговорителите на телевизора...

1. Натиснете **А**, изберете **Настройка** и натиснете **ОК**.

#### 2. Изберете **Настройки на телев.** > **Звук** > **Разширени** > **Високог. на ТВ**.

3. Натиснете (надясно) и изберете **Изкл.**, **Вкл.**, **EasyLink** или **Авт. старт. на EasyLink**.

4. Натиснете няколко пъти, ако е необходимо, за да затворите менюто.

#### **Clear sound**

С **Изчиств. звук** можете да подобрите звука при говор. Идеално за новинарски програми Можете да включвате и изключвате тази опция за подобряване при говор.

За включване или изключване...

1. Натиснете и изберете **Настройка** и натиснете **OK**.

2. Изберете **Настройки на телев.** > **Звук** > **Разширени** > **Изчиств. звук**.

3. Натиснете (надясно) и изберете **Вкл.** или **Изкл**.

4. Натиснете няколко пъти, ако е необходимо, за да затворите менюто.

#### **HDMI1-ARC**

Ако не ви е необходим канал за връщане на аудио (ARC) по някоя от HDMI връзките, можете да изключите ARC сигнала.

1. Натиснете и изберете **Настройка** и натиснете **OK**. 2. Изберете **Настройки на телев.** > **Звук** > **Разширени** > **HDMI 1 – ARC**.

3. Натиснете (надясно) и изберете **Вкл.** или **Изкл**.

4. Натиснете няколко пъти, ако е необходимо, за да затворите менюто.

#### **Формат на аудио изхода**

С **Формат на аудио изхода** можете да задавате сигнала на аудио изхода на телевизора да отговаря на възможностите за обработка на звука на вашата система за домашно кино.

За да зададете формат на аудио изхода…

1. Натиснете и изберете **Настройка** и натиснете **OK**.

2. Изберете **Настройки на телев.** > **Звук** > **Разширени** > **Формат на аудио изхода**.

3. Натиснете (надясно) и изберете **Mногоканален** или **Стерео**.

4. Натиснете  $\leftrightarrow$  няколко пъти, ако е необходимо, за да затворите менюто.

#### **Изравняване ниво звук от аудио изхода**

С **Изравняване ниво звук от аудио изхода** можете да изравните силата на звука на системата за домашно кино със силата на звука на телевизора, когато превключвате между двете.

За да изравните разликата в силата на звука…

1. Натиснете и изберете **Настройка** и натиснете **OK**.

2. Изберете **Настройки на телев.** > **Звук** > **Разширени** > **Изравняване ниво звук от аудио изхода**.

3. Изберете **Увел.**, **Средно** или **Намал.**, след което натиснете **OK**.

4. Ако разликата в силата на звука е голяма, изберете **Увел.**. Ако разликата в силата на звука е малка, изберете **Намал**.

5. Натиснете няколко пъти, ако е необходимо, за да затворите менюто.

#### **Забав. на аудио изх.**

При свързана система за домашно кино към телевизора, картината и звукът от нея следва да са синхронизирани.

#### **Автоматично синхронизиране на аудио с видео**

При новите системи за домашно кино на Philips синхронизирането на аудио и видео се извършва автоматично и винаги правилно.

#### **Закъснение при синхронизиране на аудиото**

При някои системи за домашно кино може да е необходимо регулиране на закъснението при синхронизиране на аудиото с цел синхронизиране на аудиото и видеото. В системата за домашно кино увеличете стойността на закъснението, докато се постигне съвпадение между картината и звука. Може да се наложи да зададете стойност на закъснението 180 мс. Прочетете ръководството за потребителя за системата за домашно кино. Когато в системата за домашно кино е зададена стойност за закъснението, трябва да изключите Забав. на аудио изх. на телевизора.

За да изключите Забав. на аудио изх. . .

#### 1. Натиснете **А**, изберете **Настройка** и натиснете ОК. 2. Изберете **Настройки на телев.** > **Звук** > **Разширени** > **Забав. на аудио изх**.

3. Изберете **Изкл** и натиснете **OK**.

4. Натиснете няколко пъти, ако е необходимо, за да затворите менюто.

#### **Компенсиране на изходния звук**

Ако не можете да зададете закъснение в системата за домашно кино, можете да зададете закъснение на телевизора чрез **Компенсиране на изходния звук**.

За да синхронизирате звука на телевизора…

1. Натиснете и изберете **Настройка** и натиснете **OK**.

2. Изберете **Настройки на телев.** > **Звук** > **Разширени** > **Компенсиране на изходния звук**.

3. Използвайте плъзгача, за да зададете корекцията на звука, и натиснете **OK**.

<span id="page-39-0"></span>4. Натиснете няколко пъти, ако е необходимо, за да затворите менюто.

#### 13.3

# **Общи настройки**

#### **Език на менютата**

За да смените езика на менютата и съобщенията на телевизора…

1. Натиснете и изберете **Настройка** и натиснете **OK**.

2. Изберете **Настройки на телев.** > **Общи настройки** > **Език на менюто**.

3. Изберете необходимия език.

4. Натиснете няколко пъти, ако е необходимо, за да затворите менюто.

#### **Часовник**

# **Дата и час**

#### **Автом.**

В някои държави цифровото излъчване не изпраща информация за UTC (Coordinated Universal Time). Преминаването към лятно часово време може да се игнорира и телевизорът може да показва невярно време.

Когато записвате програми със – програмирани в ТВ справочник, ви препоръчваме да не сменяте часа и датата ръчно. В някои страни за някои мрежови доставчици настройката **Часовник** е скрита, за да се избегне неправилна настройка на часовника.

За да коригирате автоматично часовника на телевизора...

1. Натиснете и изберете **Настройка** и натиснете **OK**.

2. Изберете **Настройки на телев.** > **Общи**

**настройки** > **Часовник** > **Режим авт. часовник**, след което изберете **В завис. от държавата**.

3. Изберете **Лятно часово време** и изберете съответната настройка.

4. Натиснете няколко пъти, ако е необходимо, за да затворите менюто.

#### **Ръчен**

За ръчна настройка на часовника на телевизора...

1. Натиснете и изберете **Настройка** и натиснете **OK**.

2. Изберете **Настройки на телев.** > **Общи**

**настройки** > **Часовник** > **Режим авт. часовник** и изберете **Ръчно**.

3. Изберете **Дата** и **Час** за настройка.

4. Натиснете няколко пъти, ако е необходимо, за да затворите менюто.

#### **Часова зона**

За настройка на часовата зона...

1. Натиснете и изберете **Настройка** и натиснете **OK**.

2. Изберете **Настройки на телев.** > **Общи**

**настройки** > **Часовник** > **Часова зона**.

3. Изберете една от часовите зони.

4. Натиснете няколко пъти, ако е необходимо, за да затворите менюто.

### **Таймер за засп.**

С таймера за заспиване можете да настроите телевизора да превключва автоматично в режим на готовност след предварително зададено време.

За да настроите таймера за засп. . .

1. Натиснете и изберете **Настройка** и натиснете **OK**.

2. Изберете **Настройки на телев.** > **Общи настройки** > **Таймер за засп.**.

С плъзгача можете да зададете времето до 180 минути със стъпка от 5 минути. Ако е зададен на 0 минути, таймерът за заспиване се изключва. Винаги можете да изключите телевизора по-рано или да нулирате времето по време на обратното броене.

3. Натиснете няколко пъти, ако е необходимо, за да затворите менюто.

### **Таймер за изключване**

Ако телевизорът приема телевизионен сигнал, но вие не натиснете клавиш на дистанционното управление в продължение на 4 часа, той се изключва автоматично, за да пести енергия. Също така, ако телевизорът не приема нито телевизионен сигнал, нито команда от дистанционното управление в продължение на 10 минути, той се изключва автоматично.

Ако използвате телевизора като монитор или ако използвате цифров приемник за гледане на телевизия (Set Top Box – STB) и не използвате дистанционното управление на телевизора, деактивирайте таймера за автоматичното изключване.

За да деактивирате Изключване на таймера…

1. Натиснете и изберете **Настройка** и натиснете **OK**. 2. Изберете **Настройки на телев.** > **Общи настройки** > **Изключване на таймера**.

3. Изберете в лентата на плъзгача, за да регулирате стойността. Стойността **0** (Изкл.) деактивира автоматичното изключване.

<span id="page-40-0"></span>4. Натиснете няколко пъти, ако е необходимо, за да затворите менюто.

# **Местоположение "Магазин"**

За да настроите телевизора за домашна употреба…

- 1. Натиснете и изберете **Настройка** и натиснете **OK**.
- 2. Изберете **Настройки на телев.** > **Общи настройки** > **Място** и натиснете **OK**.
- 3. Изберете **У дома** и натиснете **OK**.

4. Натиснете няколко пъти, ако е необходимо, за да затворите менюто.

#### **Разположение на телевизора**

Като част от първата инсталация тази настройка е зададена или на **На ТВ стойка**, или **На стената**. Ако оттогава сте променили разположението на телевизора, регулирайте тази настройка съответно за най-добро възпроизвеждане на звука.

1. Натиснете и изберете **Настройка** и натиснете **OK**. 2. Изберете **Настройки на телев.** > **Общи настройки** > **Разположение на телевизора** и натиснете **OK**.

3. Изберете **На ТВ стойка** или **На стената**.

4. Натиснете няколко пъти, ако е необходимо, за да затворите менюто.

## **Фабрични настр.**

Можете да зададете телевизора обратно на първоначалните настройки (фабричните настройки).

За да превключите обратно към първоначалните настройки…

1. Натиснете и изберете **Настройка** и натиснете **OK**. 2. Изберете **Настройки на телев.** > **Общи настройки** > **Фабрични настройки** и натиснете **OK**.

3. Натиснете няколко пъти, ако е необходимо, за да затворите менюто.

### **Инсталиране на ТВ**

Можете да направите отново пълно инсталиране на телевизора. Телевизорът се преинсталира изцяло.

За да направите отново пълно инсталиране на телевизора…

1. Натиснете и изберете **Настройка** и натиснете **OK**. 2. Изберете **Настройки на телев.** > **Общи настройки** > **Преинстал. на ТВ** и натиснете **OK**.

3. Следвайте инструкциите на екрана. Инсталирането може да отнеме няколко минути.

# **Стил на Ambilight**

Ambilight може да има динамичен или статичен режим. С **Динамичен** режим, телевизорът следва цветовете на изображението на екрана.

Със **Статичен** Ambilight има постоянен статичен цвят. Можете сами да създадете статичен цвят на Ambilight.

За избиране на режим на Ambilight. . .

1. Натиснете и изберете **Настройка** и натиснете **OK**. 2. Изберете **Настройки на телев.** > **Ambilight** > **Режим Ambilight**.

3. Изберете **Динамичен** или **Статичен**.

4. Натиснете няколко пъти, ако е необходимо, за да затворите менюто.

За избиране на статичен цвят. . .

1. Натиснете и изберете **Настройка** и натиснете **OK**. 2. Изберете **Настройки на телев.** > **Ambilight** > **Режим Ambilight** > **Статичен** и натиснете **OK**.

3. Изберете цвета от цветовата палитра. Натиснете **OK** за потвърждение.

4. Натиснете няколко пъти, ако е необходимо, за да затворите менюто.

# **Яркост на Ambilight**

С **Яркост** на Ambilight можете да зададете нивото на яркост на Ambilight.

За регулиране на нивото. . .

1. Натиснете и изберете **Настройка** и натиснете **OK**.

2. Изберете **Настройки на телев.** > **Ambilight** > **Яркост**.

3. Натиснете **ОК** и регулирайте стойността с ▲ (нагоре) или ▼ (надолу).

4. Натиснете няколко пъти, ако е необходимо, за да затворите менюто.

# **Наситеност на Ambilight**

С **Наситеност** на Ambilight можете да зададете нивото на наситеност на Ambilight.

За регулиране на нивото. . .

1. Натиснете и изберете **Настройка** и натиснете **OK**.

2. Изберете **Настройки на телев.** > **Ambilight** > **Наситеност**. 3. Натиснете **ОК** и регулирайте стойността с ▲ (нагоре) или ▼ (надолу).

4. Натиснете няколко пъти, ако е необходимо, за да затворите менюто.

# **Динамична скорост**

С **Динамичен** можете да зададете скоростта, при която Ambilight реагира на изображенията на екрана. Регулирайте скоростта между режим Отпуснете се и Динамичен. Режимът Ambilight трябва да бъде зададен на Динамичен, преди да можете да регулирате скоростта на режим Динамичен.

За регулиране на скоростта. . .

- 1. Натиснете и изберете **Настройка** и натиснете **OK**.
- 2. Изберете **Настройки на телев.** > **Ambilight** > **Динамичен**.
- 3. Натиснете (надясно) и регулирайте стойността
- $c \triangle$  (нагоре) или  $\nabla$  (надолу).

4. Натиснете няколко пъти, ако е необходимо, за да затворите менюто.

# **Разширени настройки на Ambilight**

#### **Цвят на стената**

С **Цвят на стената** можете да неутрализирате влиянието, което цветната стена оказва върху цветовете на Ambilight. Изберете цвета на стената зад телевизора и телевизорът ще адаптира цветовете на Ambilight, за да се показват както трябва.

За да изберете цвета на стената . . .

- **1** Натиснете и изберете **Настройка** и натиснете **OK**.
- **2 -** Изберете **Настройки на телев.** > **Ambilight** > **Разширени** > **Цвят на стена**.

**3 -** Изберете мострения цвят, който съответства на цвета на стената зад телевизора, и натиснете **OK**.

**4** - Натиснете колкото пъти е необходимо, за да затворите това меню.

#### **Изключване на телевизора**

С **Изключване на ТВ** можете да настроите Ambilight за незабавно изключване или бавно спиране при изключване на телевизора. Постепенното избледняване ви дава известно време да включите нормалното осветление.

За избиране на Изключване на ТВ. . .

- **1** Натиснете и изберете **Настройка** и натиснете **OK**.
- **2 -** Изберете **Настройки на телев.** > **Ambilight** > **Разширени**
- > **Изключване на ТВ**.
- **3 -** Изберете **Плавно затихване изключено** или **Моментално изключване**.

**4** - Натиснете колкото пъти е необходимо, за да затворите това меню.

# **Спецификации**

#### <span id="page-42-1"></span>14.1

<span id="page-42-0"></span>14

# **Параметри на околната среда**

### **Пестене на енергия.**

**Еко настройките** са настройки на телевизора, създадени с цел опазване на околната среда.

Докато гледате телевизионни канали, натиснете , за да отворите **Еко настройки**.

Натиснете отново, за да затворите **Еко настройките**.

#### **Енергоспестяване**

Този Стил на картината задава най-добрите настройки за пестене на енергия.

#### **Изключване на екрана**

Ако само слушате музика, можете да изключите екрана на телевизора за икономия на енергия.

Изберете **Екранът е изключен** и натиснете **OK**. За да включите отново екрана, натиснете произволен клавиш на дистанционното управление.

#### **Автоматично изключване**

Ако не натиснете бутон на дистанционното управление в продължение на 4 часа или ако телевизорът не получава никакъв сигнал в продължение на 10 минути, телевизорът автоматично се изключва с цел пестене на енергия. Ако използвате телевизора като монитор или ако използвате цифров приемник за гледане на телевизия (Set Top Box, STB) и не използвате дистанционното управление на телевизора, деактивирайте таймера за автоматично изключване.

В допълнение към тези еко настройки, вашият телевизор също има настройки, щадящи околната среда от гледна точка на консумацията на енергия.

#### **Изключване на неактивни устройства**

Изключете свързаните устройства, съвместими с EasyLink HDMI-CEC (Електронен контрол на консумацията), които са неактивни.

#### **Управление на разхода на енергия**

Усъвършенстваното управление на енергия на този телевизор гарантира най-ефективно използване на енергия. Можете да проверите как личните ви настройки на телевизора, нивото на яркостта в текущите картини на екрана и околната светлина определят относителната консумация на енергия.

За да проверите относителната консумация на енергия. . .

1. Натиснете и изберете **Настройка** и натиснете **OK**.

#### 2. Изберете**Гледане на дем.** > **Демонстрация на Active Control и натиснете OK**.

3. Изберете настройка, за да проверите съответните стойности.

# **Европейски енергиен етикет**

**Европейският енергиен етикет** ви информира за класа на енергийна ефективност на продукта. Колкото по-зелен е класът на енергийна ефективност, толкова по-малко енергия консумира продуктът.

На етикета можете да намерите класа на енергийна ефективност, средното потребление на енергия на продукта при употреба и средното потребление на енергия за 1 година. Стойностите на енергопотребление за този продукт можете да намерите също и на уеб сайта на Philips за вашата страна на адрес **www.philips.com/TV**

#### **Технически данни**

#### **За серия 6300**

#### **40PFx6300**

- Клас на енергийна ефективност: A+
- Размер на видимия екран: 102 cm / 40 инча
- Консум. на енергия при включен режим (W): 49 W
- Годишно потребление на енергия (kWh) \*: 72 kWh
- Потребление на енергия в режим на готовност
- (W) \*\*: 0,30 W
- Консум. на енергия при изключен режим (W): 0,30 W
- Разделителна способност на дисплея
- (пиксели): 1920x1080p

#### **48PFx6300**

- Клас на енергийна ефективност: A+
- Размер на видимия екран: 121 cm / 48 инча
- Консум. на енергия при включен режим (W): 67 W
- Годишно потребление на енергия (kWh) \*: 98 kWh
- Потребление на енергия в режим на готовност
- (W) \*\*: 0,30 W
- Консум. на енергия при изключен режим (W): 0,30 W
- Разделителна способност на дисплея
- (пиксели): 1920x1080p

#### **55PFx6300**

- Клас на енергийна ефективност: A+
- Размер на видимия екран: 139 cm / 55 инча
- Консум. на енергия при включен режим (W): 72 W
- Годишно потребление на енергия (kWh) \*: 104 kWh
- Потребление на енергия в режим на готовност
- (W) \*\*: 0,30 W
- Консум. на енергия при изключен режим (W): 0,30 W
- Разделителна способност на дисплея
- (пиксели): 1920x1080p

\* Потребление на енергия kWh на година, на базата на потреблението на мощност на телевизор, който работи 4 часа на ден в продължение на 365 дни. Действителното потребление на енергия зависи от начина на използване на телевизора.

\*\* Когато телевизорът е изключен с дистанционното управление и няма активна функция.

# **Край на експлоатационния срок**

#### **Изхвърляне на стария продукт и батериите**

Продуктът е разработен и произведен от висококачествени материали и компоненти, които могат да бъдат рециклирани и използвани повторно.

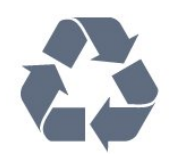

Символът със зачеркнат контейнер за отпадъци означава, че продуктът отговаря на европейската директива 2002/96/EC.

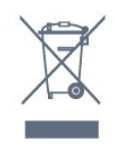

Осведомете се относно местната система за разделно събиране на отпадъците от електрически и електронни продукти.

Съобразявайте се с местните разпоредби и не изхвърляйте старите си продукти с обикновените битови отпадъци. Правилното изхвърляне на старите продукти помага за избягване на евентуални неблагоприятни последствия за околната среда и човешкото здраве.

Продуктът съдържа батерии, за които е в сила европейската директива 2006/66/EC. Тези батерии не могат да се изхвърлят заедно с обикновените битови отпадъци.

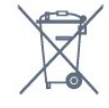

Осведомете се относно местната система за разделно събиране на батерии, тъй като правилният начин на изхвърляне ще помогне за избягване на неблагоприятни последствия за околната среда и човешкото здраве.

#### <span id="page-43-0"></span>14.2

# **Приемане за модели PxH/PxT**

– Вход за антена: 75 ohm коаксиален (IEC75)

– Честотни ленти на тунера: Hyperband; S-Channel; UHF; VHF

– DVB: DVB-T (наземна, антена) COFDM 2K/8K, DVB-T2: само за видове телевизори '. . . T/12'; DVB-C (кабелна) QAM

<span id="page-43-2"></span>– Възпроизвеждане на аналогово видео: NTSC; SECAM; PAL

– Възпроизвеждане на цифрово видео: MPEG2 SD/HD (ISO/IEC 13818-2); MPEG4 SD/HD (ISO/IEC 14496-10)

<span id="page-43-1"></span>- Възпроизвеждане на цифров звук (ISO/IEC 13818-3)

#### 14.3

# **Дисплей**

### **Тип**

#### **За серия 6300**

#### **Размер на екрана по диагонал:**

- 40Pxx6300 : 102 cm / 40 инча
- 48Pxx6300 : 122 cm/48 инча
- 55Pxx6300 : 140 cm / 55 инча

#### **Разделителна способност на дисплея:**

- PFx6300 : 1920x1080p

### **Разделителна способност на дисплея**

Компютърни формати - HDMI (разд. способност - скорост на опресняване) 640 x 480 – 60 Hz 800 x 600 – 60 Hz 1024 x 768 – 60 Hz 1280 X 720 – 60 Hz 1280 X 768 – 60 Hz 1280 x 1024 – 60 Hz 1360 x 768 – 60 Hz 1680 x 1050 – 60 Hz\*  $1920 \times 1080 - 60$  Hz<sup>\*</sup>

Компютърни формати – VGA (разделителна способност – скорост на опресняване) 640 x 480 – 60 Hz 800 x 600 – 60 Hz 1024 x 768 – 60 Hz 1280 x 1024 – 60 Hz 1360 x 768 – 60 Hz  $1920 \times 1080 - 60$  Hz<sup>\*</sup>

Видео формати (разделителна способност – скорост на опресняване) 480i – 60 Hz 480p – 60 Hz 576i – 50 Hz 576p – 50 Hz 720p – 50 Hz, 60 Hz 1080i – 50 Hz, 60 Hz 1080p – 24Hz, 25Hz, 30Hz, 50Hz, 60 Hz

\* Само за апарати PFxxxxx.

# **Захранване**

Спецификациите на продукта може да се променят без предупреждение. За повече данни за спецификациите на този продукт посетете [www.philips.com/support](http://www.philips.com/support)

#### **Захранване**

- Захранване: AC 220–240 V +/-10%
- Околна температура: 5°C до 35°C

– Консумация на енергия в режим на готовност: по-малко от 0,3 W

– Функции за пестене на енергия: Еко режим, изключване на образа (за радио), автоматично изключване, меню Еко настройки.

Номиналната мощност, посочена на табелката на продукта, е консумираната мощност при използване на продукта в обикновени домашни условия (IEC 62087, издание 2). Максималната мощност, посочена в скоби, е за електротехническа безопасност (IEC 60065, издание 7.2). 7.2).

<span id="page-44-0"></span>14.5

# **Размери и тегло**

# **За серия 6300**

#### **40Pxx6300**

- без ТВ стойка: Ширина 911 mm – Височина 528,3 mm – Дълбочина 47,7 mm – Тегло ± 9,26 kg

- с ТВ стойка: Ширина 911 mm – Височина 591,6 mm – Дълбочина – 241,5 mm – Тегло ±12 kg

#### **48Pxx6300**

<span id="page-44-2"></span>- без ТВ стойка: Ширина 1079,4 mm – Височина 623,1mm – Дълбочина 48,3 mm – Тегло ± 12,3 kg

- с ТВ стойка: Ширина 1079,4 mm – Височина 686,2 mm – Дълбочина 263,6 mm – Тегло ± 16 kg

#### **55Pxx6300**

- без ТВ стойка: Ширина 1235 mm – Височина 710,6 mm – Дълбочина 48 mm – Тегло  $±$  17 kg

<span id="page-44-3"></span><span id="page-44-1"></span>- с ТВ стойка: Ширина 1235 mm – Височина 776,7 mm – Дълбочина 279 mm – Тегло ± 20,5 kg

#### 14.6

# **Възможности за свързване**

# **За серия 6300**

#### **За PxK6300**

#### **Гръб на телевизора**

- HDMI 1 ARC: HDMI канал за връщане на аудио
- HDMI 2
- SERV. U: Сервизен порт
- SCART (RGB/CVBS): SCART адаптер
- AUDIO IN (DVI/VGA): Стерео 3,5 mm мини жак
- ЦИФРОВ АУДИО ИЗХОД: SPDIF
- ТВ АТНЕНА: 75 ohm коаксиален (IEC)
- Сателит

### **Отстрани на телевизора**

- CI: Общ интерфейс
- USB
- Слушалки: Стерео 3,5 mm мини жак

### **За PxH6300/PxT6300**

### **Гръб на телевизора**

- HDMI 1 ARC: HDMI канал за връщане на аудио
- HDMI 2
- SERV. U: Сервизен порт
- SCART (RGB/CVBS): SCART адаптер
- AUDIO IN (DVI/VGA): Стерео 3,5 mm мини жак
- ЦИФРОВ АУДИО ИЗХОД: SPDIF
- ТВ АТНЕНА: 75 ohm коаксиален (IEC)

#### **Отстрани на телевизора**

- CI: Общ интерфейс
- USB
- Слушалки: Стерео 3,5 mm мини жак

### 14.7

# **Звук**

# **За серия 6300**

– Подобряване на звука: Невероятен съраунд, Изчиств. звук

- Изходна мощност: 20W (RMS @ 15% THD)

<sup>–</sup> Моно/стерео

# **Мултимедийна**

Забележка: Имената на мултимедийните файлове не бива да надвишават 128 символа.

#### **Поддържани мултимедийни връзки**

– USB (FAT/FAT 32/NTFS): само свързани USB устройства, консумиращи 500 mA мощност или по-малко.

#### **Поддържани файлове с изображения**

- JPEG: \*.jpg, \*.jpeg
- PNG: \*.png.jpg

14.8

**Поддържани аудио файлове** – MPEG1: \*.mp3

**Поддържани видео файлове** – \*.avi, \*.mp4, \*.mov, \*.mkv, \*.mpg, \*.mpeg

#### **Поддържани формати на субтитри**

– SRT: многоезикова поддръжка

# **Софтуер**

#### <span id="page-46-3"></span><span id="page-46-1"></span>15.1

<span id="page-46-0"></span>15

# **Актуализиране на софтуера**

Може да се наложи софтуерът на телевизора да бъде актуализиран. Имате нужда от компютър и USB устройство с памет, за да качвате софтуера на телевизора. Използвайте USB устройство с памет с 256 MB свободно пространство. Погрижете се защитата от запис да бъде изключена.

#### **1. Стартирайте актуализирането от телевизора**

За да стартирате актуализирането на софтуера. . . Натиснете  $\bigcap$ , изберете Настройка и натиснете ОК. Изберете **Актуал. на софтуера** > **USB** и натиснете **OK**.

#### **2. Идентифицирайте телевизора**

Поставете USB паметта в една от USB връзките на телевизора.

Изберете **Старт** и натиснете **OK**. На USB устройството с памет се записва идентификационен файл.

#### <span id="page-46-4"></span>**3. Изтеглете софтуера за телевизора**

Поставете USB паметта в компютъра си.

Намерете файла **update.htm** на USB устройството с памет и щракнете двукратно върху него.

Щракнете върху **Изпращане на ИД**.

Ако е наличен нов софтуер, изтеглете файла с разширение .zip.

След изтеглянето разархивирайте файла и копирайте файла **autorun.upg** на USB устройството с памет. Не поставяйте този файл в папка.

#### **4. Актуализиране на софтуера на телевизора**

Поставете USB устройството с памет отново в телевизора. Актуализацията започва автоматично.

Телевизорът се самоизключва за 10 секунди и отново се включва. Моля, изчакайте.

#### **Недейте да: . .**

– използвате дистанционното управление

– изключвате USB устройството с памет от телевизора

При спиране на тока по време на актуализиране в никакъв случай не изваждайте USB устройството с памет от телевизора. Когато дойде токът, актуализирането ще продължи.

#### <span id="page-46-2"></span>15.2

# **Версия на софтуера**

За да видите текущата версия на софтуера на телевизора...

1. Натиснете и изберете **Настройка** и натиснете **OK**.

2. Изберете **Софтуерни настройки** и натиснете **OK**.

3. Изберете **Инф. за текущ софт.** и вижте **Версия на изданието.**.

4. Натиснете няколко пъти, ако е необходимо, за да

15.3

# **Софтуер с отворен код**

Този телевизор съдържа софтуер с отворен код. С настоящето TP Vision Europe B.V. предлага да предостави, при поискване, пълно копие на съответния изходен код на софтуерните пакети с отворен код, защитени с авторски права и използвани в този продукт, за които съответните лицензи изискват такова предложение.

Това предложение е в сила до три години след закупуване на продукта за всички, които получават тази информация. За да получите изходния код, моля, пишете на английски език до . . .

Intellectual Property Dept. TP Vision Europe B.V. Prins Bernhardplein 200 1097 JB Amsterdam The Netherlands

#### 15.4

# **Open source license**

# **Open source license**

#### **Open source license statement**

Acknowledgements and License Texts for any open source software used in this product.

This is a document describing the distribution of the source code used in this product, which fall either under the GNU General Public License (the GPL), or the GNU Lesser General Public License (the LGPL), or any other open source license. Instructions to obtain source code for this software can be found in the documentation supplied with this product. TP VISION MAKES NO WARRANTIES WHATSOEVER, EITHER EXPRESS OR IMPLIED, INCLUDING ANY WARRANTIES OF MERCHANTABILITY OR FITNESS FOR A PARTICULAR PURPOSE, REGARDING THIS SOFTWARE.

TP Vision offers no support for this software. The preceding does not affect your warranties and statutory rights regarding any product(s) you purchased. It only applies to this source code made available to you.

#### **libsqlite3 (3.7.14)**

SQLite is a C library that implements an SQL database engine. Programs that link with the SQLite library can have SQL database access without running a separate RDBMS process.

Source: http://linuxappfinder.com/package/libsqlite3-0

#### **libpng**

**libpng** is the official PNG reference library. It supports almost all PNG features.

Source: www.libpng.org

#### **OpenSSL (1.0.0.d)**

The OpenSSL Project is a collaborative effort to develop a robust, commercial-grade, full-featured, and **Open Source** toolkit implementing the **Secure Sockets Layer** (SSL v2/v3) and Transport Layer Security (TLS v1) protocols as well as a fullstrength general purpose cryptography library. The project is managed by a worldwide community of volunteers that use the Internet to communicate, plan, and develop the OpenSSL toolkit and its related documentation.

Source: www.openssl.org

#### **libboost (1.51)**

Boost provides free peer-reviewed portable C++ source libraries, and emphasize libraries that work well with the C++ Standard Library.

Boost libraries are intended to be widely useful, and usable across a broad spectrum of applications.

The Boost license encourages both commercial and noncommercial use.

Source: www.boost.org

#### **libjpeg (6b)**

Libjpeg is a widely used C library for reading and writing JPEG image files.

Source: http://libjpeg.sourceforge.net/

#### **zlib (1.2.7)**

A massively spiffy yet delicately unobtrusive compression library

Source: www.zlib.net

#### **libdirectfb (1.4.11)**

DirectFB is a thin library that provides hardware graphics acceleration, input device handling and abstraction, integrated windowing system with support for translucent windows and multiple display layers, not only on top of the Linux Framebuffer Device.

It is a complete hardware abstraction layer with software fallbacks for every graphics operation that is not supported by the underlying hardware. DirectFB adds graphical power to

embedded systems and sets a new standard for graphics under Linux.

Source: http://directfb.org/

#### **libTomMath (0.42.0)**

LibTom Projects are open source libraries written in portable C under WTFPL. The libraries supports a variety of cryptographic and algebraic primitives designed to enable developers and students to pursue the field of cryptography much more efficiently.

Source: http://libtom.org/

#### **MTD utility (1.5.0)**

MTD subsystem (stands for Memory Technology Devices) provides an abstraction layer for raw flash devices. It makes it possible to use the same API when working with different flash types and technologies, e.g. NAND, OneNAND, NOR, AG-AND, ECC'd NOR, etc.

MTD subsystem does not deal with block devices like MMC, eMMC, SD, CompactFlash, etc. These devices are not raw flashes but they have a Flash Translation layer inside, which makes them look like block devices. These devices are the subject of the Linux block subsystem, not MTD.

Source: http://www.linux-mtd.infradead.org/source.html

#### **libscew**

The aim of SCEW is to provide an easy interface around the XML Expat parser, as well as a simple interface for creating new XML documents. It provides functions to load and access XML elements without the need to create Expat event handling routines every time you want to load a new XML document.

SCEW is freely available for download under the terms of the GNU Lesser General Public License v2.1 (LGPL).

Source: http://www.nongnu.org/scew/

#### **libexpat**

Expat is an XML parser library written in C.

It is a stream-oriented parser in which an application registers handlers for things the parser might find in the XML document (like start tags).

Source: http://expat.sourceforge.net/

#### **libdrm**

libdrm provides core library routines for the X Window System to directly interface with video hardware using the Linux kernel's Direct Rendering Manager (DRM).

Source: http://dri.freedesktop.org/libdrm/

#### **FFMpeg (0.6)**

A complete, cross-platform solution to record, convert and stream audio and video.

Source: www.ffmpeg.org

# <span id="page-49-0"></span>**Отстраняване на неизправности и поддръжка**

#### <span id="page-49-1"></span>16.1

# **Проблеми**

#### **Канали**

#### **При инсталирането не са открити цифрови канали**

Вижте техническите спецификации, за да се уверите, че телевизорът ви поддържа DVB-T или DVB-C в страната ви. Уверете се, че всички кабели са свързани както трябва и че е избрана правилната мрежа.

#### **Вече инсталираните канали не са в списъка с канали**

Уверете се, че е избран правилният канал.

## **Общи положения**

#### **Телевизорът не се включва**

– Изключете захранващия кабел от контакта. Изчакайте една минута и го включете отново.

- Уверете се, че захранващият кабел е свързан добре.

#### **Пращене при стартиране или изключване**

Когато включвате, изключвате телевизора или преминавате към режим на готовност, чувате пращене от корпуса на телевизора. Пращенето се дължи на нормалното разширяване и свиване на телевизора, когато той се нагрява или охлажда. Това не се отразява на работните му показатели.

#### **Телевизорът не реагира на дистанционното управление**

Телевизорът има нужда от известно време за стартиране. По това време той не реагира на дистанционното управление или контролите за телевизора. Това е нормално.

Ако телевизорът продължи да не реагира на дистанционното управление, можете да проверите дали дистанционното управление работи с помощта на фотоапарат на мобилно устройство. Включете телефона в режим "фотоапарат" и насочете дистанционното управление към обектива на фотоапарата. Ако натиснете който и да било клавиш на дистанционното управление и забележите, че инфрачервеният LED индикатор мига, чрез фотоапарата, дистанционното управление работи. Трябва да се провери телевизорът.

Ако забележите мигането, дистанционното управление може да е счупено или батериите му да са се разредили. Този метод за проверка не е възможен за дистанционни управления, които са сдвоени безжично с телевизора.

#### **Телевизорът се превключва обратно на режим на готовност, след като покаже началния екран на Philips**

Когато телевизорът е в режим на готовност, се показва начален екран на Philips, след което телевизорът се връща в режим на готовност. Това е нормално. Когато телевизорът бъде изключен от захранването и включен отново, началният екран се показва при следващото стартиране. За да включите телевизора от режим на готовност, включете от дистанционното управление или телевизора.

#### **Индикаторът за режим на готовност не спира да мига**

Изключете захранващия кабел от контакта. Изчакайте 5 минути, преди да свържете отново захранващия кабел. Ако мигането се появи отново, свържете се с отдела за обслужване на клиентите за телевизори Philips.

#### **Грешен език на менюто**

Сменете езика обратно към своя.

- 1. Натиснете и изберете **Настройка** и натиснете **OK**.
- 2. Изберете **Настройки на телев.** > **Общи настройки** > **Език на менюто** и натиснете **OK**.
- 3. Изберете желания от вас език и натиснете **OK**.

4. Натиснете няколко пъти, ако е необходимо, за да затворите менюто.

### **Картина**

#### **Няма картина/изкривена картина**

- Уверете се, че антената е свързана с телевизора както трябва.

- Уверете се, че за източник за показване е избрано правилното устройство.

- Уверете се, че външното устройство или източник е свързан както трябва.

#### **Звук без картина**

- Уверете се, че настройките за картината са зададени правилно.

#### **Слабо приемане на сигнал от антената**

- Уверете се, че антената е свързана с телевизора както трябва.

– Високоговорители, незаземени озвучителни устройства, неонови светлини, високи сгради и други големи обекти могат да повлияят на качеството на приемане. Ако е възможно, опитайте да подобрите качеството на приемане, като промените посоката на антената или отдалечите устройствата от телевизора.

- Ако приемането е лошо само за един канал, направете фини настройки за него.

#### **Лоша картина от устройство**

- Уверете се, че устройството е свързано както трябва. - Уверете се, че настройките за картината са зададени правилно.

#### **Настройките на картината се променят след време**

Уверете се, че **Място** е зададено като **Вкъщи**. Можете да промените и запазите настройките в този режим.

#### **Появява се рекламен банер**

Уверете се, че **Място** е зададено като **Вкъщи**.

#### **Картината не съвпада с екрана**

Променете към различен формат на картината. Натиснете **.** 

### **Форматът на картината се променя при различните**

#### **канали**

Изберете формат на картината, различен от "Авто".

#### **Позицията на картината е неправилна**

Сигналите с изображения от някои устройства е възможно да не съвпадат правилно с екрана. Проверете изхода на сигнала на свързаното устройство.

#### **Картината на компютъра е нестабилна**

Уверете се, че компютърът ви използва поддържана разделителна способност и честота на опресняване.

#### **Звук**

#### **Няма звук или звукът е с лошо качество**

Ако не бъде разпознат аудио сигнал, телевизорът автоматично изключва аудио изхода – това не е признак на повреда.

– Уверете се, че настройките на звука са зададени правилно.

– Уверете се, че всички кабели са свързани както трябва.

– Уверете се, че звукът не е изключен или зададен на нула. – Уверете се, че аудио изходът на телевизора е свързан с аудио входа на системата за домашно кино.

<span id="page-50-0"></span>– От високоговорителите на системата за домашно кино следва да се чува звук.

<span id="page-50-1"></span>– За някои устройства може да е необходимо да активирате ръчно HDMI аудио изхода. Ако HDMI звукът вече е активиран, но все така не чувате звук, опитайте да смените цифровия аудио формат на устройството на PCM (Pulse Code Modulation). За инструкции се обърнете към приложената към устройството ви документация.

#### **Връзки**

#### **HDMI**

– Забележете, че поддръжката на HDCP (High-bandwidth Digital Content Protection) може да удължи времето, необходимо за показване на съдържание от HDMI устройство на телевизора.

– Ако телевизорът не разпознае HDMI устройството и не се покаже картина, превключете източника от едно устройство към друго и обратно.

– Ако се появят смущения в звука, уверете се, че изходните настройки от HDMI устройството са правилни.

– Ако използвате адаптер HDMI към DVI или кабел HDMI към DVI, уверете се, че е свързан допълнителен аудио кабел към AUDIO IN (само минижак), ако е наличен.

#### **EasyLink не работи**

– Уверете се, че устройствата ви с HDMI са съвместими с HDMI-CEC. Функциите на EasyLink работят само с устройства, които са съвместими с HDMI-CEC.

#### **Не се показва икона за сила на звука**

– Това е нормално, когато е свързано аудио устройство с HDMI-CEC.

#### **Не се показват снимки, видео и музика от USB устройство**

– Уверете се, че устройството за съхранение с USB е зададено на съответстващо на Mass Storage Class, според описанието в документацията му.

– Уверете се, че устройството за съхранение с USB е съвместимо с телевизора.

– Уверете се, че файловите формати за картината и звука се поддържат от телевизора.

#### **Накъсано възпроизвеждане на файлове от USB**

– Работните показатели при прехвърляне от устройството за съхранение с USB могат да ограничат прехвърлянето на данни към телевизора, което води до лошо възпроизвеждане.

#### 16.2

# **Регистриране**

Регистрирайте телевизора си, за да ползвате най-различни предимства, включително пълна поддръжка (включително изтегляне на файлове), привилегирован достъп до информация за нови продукти, ексклузивни оферти и отстъпки, шанс за печалби и дори участие в специални анкети за нови продукти.

Отидете на адрес **www.philips.com/welcome**

# **Екранна помощ**

Този телевизор предоставя екранна помощ.

#### **Отваряне на "Помощ"**

1. Натиснете  $\bigcap$ , за да отворите менюто "Начало". 2. Изберете **Помощ** и натиснете **OK**.

UMv\_v9\_20160323

UMv\_v10\_20160331

UMv\_v11\_20160505

# <span id="page-51-0"></span>16.4

# **Онлайн помощ**

За разрешаване на всякакъв вид проблеми, свързани с телевизорите на Philips, можете да се обърнете към нашата онлайн поддръжка. Изберете език и въведете номера на модела на своя продукт.

Отидете на адрес **www.philips.com/support.**

В сайта за поддръжка ще намерите телефонния номер за вашата страна, на който можете да се свържете с нас, както и отговори на някои често задавани въпроси (ЧЗВ). В някои страни можете да говорите онлайн с наш сътрудник и да зададете своя въпрос директно или да го изпратите по имейла.

Можете да изтеглите нов софтуер за телевизора си, както и наръчник на потребителя, който да четете на компютъра си.

#### <span id="page-51-1"></span>16.5

# **Обслужване на клиенти/ремонт**

За поддръжка и ремонт можете да се обадите в Центъра за обслужване на потребители във вашата страна. Телефонният номер ще намерите в печатната документация, придружаваща телевизора. Или направете справка с нашия уеб сайт **www.philips.com/support** .

#### **Номер на модела и сериен номер на телевизора**

Възможно е да ви бъдат поискани номерът на модела и серийният номер на телевизора. Тези номера ще намерите на етикета на опаковката или на табелката на гърба или отдолу на телевизора.

#### **А** Предупреждение

Не опитвайте сами да ремонтирате телевизора. Това може да доведе до сериозно нараняване, непоправими щети по телевизора или да отмени гаранцията ви.

# <span id="page-52-0"></span>**Безопасност и**

# **поддръжка**

<span id="page-52-1"></span>17.1

# **Безопасност**

# **Важно!**

Прочетете и разберете всички инструкции за безопасността преди да използвате телевизора. Гаранцията става невалидна в случай на повреда, причинена от неспазване на инструкциите.

## **Предпазване на телевизора от падане**

Винаги използвайте предоставената конзола за стена, за да предпазите телевизора от падане. Монтирайте конзолата и фиксирайте телевизора към нея дори когато го разполагате на пода.

Можете да намерите указанията за монтиране в Ръководството за бърз старт, придружаващо телевизора. Ако сте загубили ръководството, можете да го изтеглите от [www.philips.com](http://www.philips.com)

За да изтеглите Ръководството за бърз старт, потърсете го, като използвате номера на вида продукт на вашия телевизор.

### **Опасност от токов удар или пожар**

– Никога не излагайте телевизора на дъжд или вода. Никога не поставяйте съдове с течности, като вази, в близост до телевизора.

Ако върху телевизора бъде излята течност го изключете от контакта незабавно.

Свържете се с отдела за грижи за клиенти на Philips за проверка на телевизора, преди да го използвате.

– Никога не излагайте телевизора, дистанционното управление или батериите на прекомерна топлина. Никога не ги поставяйте близо до свещи, открит огън или други източници на топлина, включително директна слънчева светлина.

– Никога не поставяйте предмети във вентилационните отвори или в други отвори на телевизора.

– Никога не поставяйте тежки предмети върху захранващия кабел.

– Избягвайте упражняването на натиск върху щепселите на захранването. Разхлабените щепсели могат да причинят искрене или пожар. Не опъвайте захранващия кабел, когато завъртате екрана на телевизора.

щепсела на телевизора от контакта. При изключване от захранването винаги дърпайте щепсела, а не кабела. Погрижете се винаги да имате свободен достъп до щепсела, захранващия кабел и електрическия контакт.

# **Опасност от нараняване или повреда на телевизора**

– За повдигане и носене на телевизор, който тежи повече от 25 kg (55 lbs), са необходими двама души.

– Ако монтирате телевизора на стойка, използвайте само предоставената. Закрепете го към нея здраво. Поставете телевизора на равна и хоризонтална повърхност, която може да издържи теглото на телевизора и стойката.

– Когато монтирате телевизора на стена, се уверете, че конструкцията може безопасно да издържи теглото на телевизора. TP Vision не носи отговорност за неправилен стенен монтаж, довел до нещастен случай, нараняване или щети.

– Някои части на този продукт са изработени от стъкло. Бъдете внимателни, за да избегнете нараняване или повреда.

#### **Риск от повреда на телевизора!**

Преди да включите телевизора в контакта, уверете се, че напрежението на мрежата отговаря на стойността, посочена на гърба на телевизора. Не включвайте телевизора в контакта, ако напрежението е различно.

### **Опасност от нараняване**

Следвайте тези предпазни мерки, за да избегнете падане на телевизора и нараняване:

– Никога не поставяйте телевизора на повърхност, покрита с плат или друг материал, който може да бъде издърпан.

– Уверете се, че никоя част на телевизора не стърчи извън ръбовете на повърхността на монтиране.

– Никога не поставяйте телевизора върху висока мебел (като рафт за книги), без първо да закрепите съответната мебел и самия телевизор към стената или към друга подходяща опора.

– Обяснете на децата какви опасности крие катеренето по мебелите, за да се достигне телевизора.

#### **Опасност от поглъщане на батерии!**

Дистанционното управление може да съдържа батерии тип копче, които лесно могат да бъдат погълнати от малки деца. Винаги пазете тези батерии далеч от достъпа на деца.

– За да изключите телевизора от захранването, извадете

### **Опасност от прегряване**

Никога не поставяйте телевизора в твърде тясно пространство. Винаги оставяйте около него най-малко 10 см (4 инча) свободно пространство за вентилация. Погрижете се вентилационните отвори на телевизора да не бъдат закривани от завеси или други предмети.

### **Гръмотевични бури**

Изключвайте телевизора от контакта и антената преди гръмотевични бури.

По време на гръмотевични бури никога не докосвайте никоя част на телевизора, захранващия кабел или кабела на антената.

#### **Опасност от увреждане на слуха**

Избягвайте използване на слушалки с голяма сила на звука или за продължително време.

### **Ниски температури**

Ако телевизорът е транспортиран при температури под 5 °C (41 °F), разопаковайте го и изчакайте температурата на телевизора да се изравни със стайната, преди да го включите в електрически контакт.

### **Влажност**

В редки случаи, в зависимост от температурата и влажността, може да се образува лек конденз отвътре на стъклото на екрана (при някои модели). За да предотвратите това, не излагайте телевизора на пряка слънчева светлина, високи температури или прекалена влажност. В случай на образуване на конденз, той ще изчезне по естествен начин, когато телевизорът работи няколко часа.

Влагата от конденза няма да повреди телевизора или да доведе до неправилно функциониране.

# <span id="page-53-0"></span>17.2

# **Поддръжка на екрана**

- Никога не докосвайте, не натискайте, не търкайте и не удряйте екрана с каквито и да е предмети.

- Изключете телевизора от контакта, преди да го почиствате.

– Почистете телевизора и рамката с влажна мека кърпа и внимателно подсушете. Никога не използвайте вещества като алкохол, химикали или домакински почистващи

препарати върху телевизора.

- За да избегнете деформации и избледняване на цвета, избърсвайте капчиците вода възможно най-скоро.

Избягвайте статичните изображения, доколкото е възможно. Статичните изображения са изображения, които остават на екрана за дълго време. Статичните изображения включват екранни менюта, черни ленти, текущия час и др. Ако трябва да използвате статични изображения, намалете контраста и яркостта на екрана, за да избегнете повреда на екрана.

# <span id="page-54-0"></span>**Условия за ползване, авторски права и лицензи**

#### <span id="page-54-1"></span>18.1

# **Условия за ползване**

2016 © TP Vision Europe B.V. Всички права запазени.

Този продукт е пуснат на пазара от TP Vision Europe B.V. или едно от подразделенията на компанията, наричана TP Vision, която е производител на продукта. TP Vision е гарант по отношение на телевизора, с който е опакована тази брошура. Philips и емблемата с щита на Philips са регистрирани търговски марки на Koninklijke Philips N.V.

Спецификациите могат да се променят без предупреждение. Търговските марки са собственост на Koninklijke Philips N.V или на съответните си притежатели. TP Vision си запазва правото да променя продуктите си по всяко време без задължението да внася съответните промени във вече доставени продукти.

Печатните материали, опаковани заедно с телевизора и ръководството, съхранявано в паметта на телевизора или изтеглено от уеб сайта на Philips, се считат за подходящи за предназначението на системата.

<span id="page-54-2"></span>Материалите в това ръководство се считат за подходящи за предназначението на системата. Ако продуктът или отделните му модули или процедури се използват за цели, различни от посочените в него, трябва да се получи потвърждение на тяхната пригодност и валидност. TP Vision Europe B.V. гарантира, че самият материал не нарушава патенти на САЩ. Не се изразява или подразбира никаква друга гаранция. TP Vision Europe B.V. не носи отговорност нито за грешки в съдържанието на този документ, нито за проблеми, породени от съдържанието на този документ. Грешките, за които е съобщено на Philips, ще бъдат адаптирани и публикувани на уеб сайта за поддръжка на Philips възможно най-бързо. Условия на гаранцията Опасност от нараняване, повреда на телевизора или отмяна на гаранцията! Никога не опитвайте да ремонтирате телевизора сами. Използвайте телевизора и аксесоарите само съгласно предназначението на производителя. Знакът за предупреждение, отпечатан на гърба на телевизора, сочи опасност от токов удар. Никога не сваляйте капака на телевизора. Винаги се свързвайте с отдела за поддръжка на клиенти за обслужване или ремонт на телевизори Philips. Всяка операция, която е изрично забранена в това ръководство, или всякакви промени и процедури по сглобяване, които не са препоръчани или позволени в това ръководство, отменят гаранцията. Характеристики на пикселите. Този LCD/LED продукт има висок брой цветни пиксели. Въпреки, че има 99,999% или повече ефективни

пиксели, възможно е постоянното появяване на черни точки или ярки светещи точки (червени, зелени или сини). Това е структурна характеристика на дисплея (съгласно общите промишлени стандарти) и не е повреда.

#### **Съответствие със CE**

С настоящето TP Vision Europe B.V. декларира, че този телевизор е в съответствие със съществените изисквания и съответните разпоредби на Директиви 1999/5/ЕО (Радиооборудване и телекомуникационно терминално оборудване), 2004/108/ЕО (Електромагнитна съвместимост), 2006/95/ЕО (Ниско напрежение), 2009/125/ЕО (Енергийно етикетиране) и 2011/65/ЕО (Ограничение на опасните вещества).

От юни 2016 г. нататък са валидни следните директиви: 2014/53/ЕС (RED), 2009/125/ЕО (Екодизайн), 2010/30/ЕС (Енергийно етикетиране) и 2011/65/ЕО (Ограничение на опасните вещества).

Съответствие с EMF TP Vision Europe B.V. произвежда и продава много продукти, насочени към потребители, които, както много електронни изделия, най-общо имат способността да излъчват и приемат електромагнитни сигнали. Един от водещите Бизнес принципи на Philips е да се вземат всички необходими мерки за безопасността и за здравето за продуктите ни, съответствие с всички приложими правни изисквания и пълно съблюдаване на стандартите за електромагнитни полета (EMF), приложими към момента на производство на продуктите. Philips цели да разработва, произвежда и продава продукти, които не причиняват нежелани ефекти за здравето. TP Vision потвърждава, че при правилно боравене с продуктите съгласно предназначението им, те са безопасни за използване според наличните към днешна дата научни данни. Philips играе активна роля в разработката на международните стандарти за безопасност и електромагнитни полета (EMF), което позволява на Philips да предвижда развитието на стандартизацията за ранно интегриране в продуктите.

# 18.2 **Авторски права и лицензи**

# **HDMI**

#### **HDMI®**

Термините HDMI и HDMI High-Definition Multimedia Interface (мултимедиен интерфейс за висока детайлност), и логото на HDMI са търговски марки или регистрирани търговски марки на HDMI Licensing LLC в САЩ и в други страни.

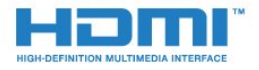

# **Dolby**

#### **Dolby®**

Произведен по лиценз на Dolby Laboratories. Dolby и символът с двойно D са търговски марки на Dolby Laboratories.

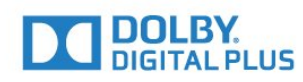

# **MHEG софтуер**

Авторското право върху MHEG софтуера (Софтуера), съдържащ се в този телевизор (този продукт) и включен, за да ви позволи да използвате интерактивни телевизионни функции, е собственост на S&T CLIENT SYSTEMS LIMITED (Собственика). Можете да използвате Софтуера само заедно с този продукт.

# **Kensington**

Kensington и MicroSaver са регистрирани в САЩ търговски марки на ACCO World Corporation с публикувани регистрации и заявки за регистрация, намиращи се в процес на обработка в други страни по света.

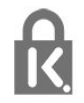

### **Други търговски марки**

Всички други регистрирани и нерегистрирани търговски марки са собственост на съответните им притежатели.

# <span id="page-56-0"></span>**Индекс**

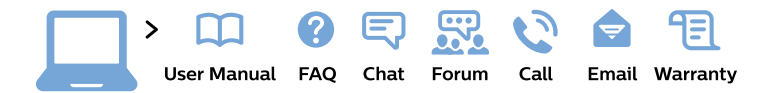

#### www.philips.com/support

България Грижа за клиента 02 4916 273 (Национапен номер)

België/Belgique Klantenservice/ **Service Consommateurs** 02 700 72 62  $(0.15 \in \text{/min.})$ 

Bosna i Hercegovina Potpora potrošačima 033 941 251 (Lokalni poziv)

Republika Srbija Potpora potrošačima 011 321 6840 (Lokalni poziv)

Česká republika Zákaznická podpora 228 880 895 (Mistni tarif)

**Danmark** Kundeservice 3525 8314

**Deutschland** Kundendienst 069 66 80 10 10 (Zum Festnetztarif ihres Anbieters)

Ελλάδα Τμήμα καταναλωτών 2111983028 (Διεθνής κλήση)

Eesti Klienditugi 668 30 61 (Kohalikud kõned)

España Atencion al consumidor 913 496 582  $(0,10€ + 0,08€/min.)$ 

**France** Service Consommateurs 01 57 32 40 50 (coût d'un appel local sauf surcoût éventuel selon opérateur réseau)

Hrvatska Potpora potrošačima 01777 66 01 (Lokalni poziv)

**Indonesia** Consumer Care 0800 133 3000

**Ireland Consumer Care** 015 24 54 45 (National Call)

Italia Servizio Consumatori 0245 28 70 14 (Chiamata nazionale)

Қазақстан Республикасы байланыс орталығы 810 800 2000 00 04 (стационарлық нөмірлерден Қазақстан Республикасы бойынша қоңырау шалу тегін)

Latvija Klientu atbalsts 6616 32 63 (Vietěiais tarifs)

Lietuva Klientu palaikymo tarnyba 8 521 402 93 (Vietinais tarifais)

Luxembourg Service Consommateurs 24871100 (Appel nat./Nationale Ruf)

Magyarország Ügyfélszolgálat  $(061) 700 81 51$ (Belföldi hívás)

Malaysia Consumer Care 1800 220 180

**Nederland** Klantenservice 0900 202 08 71 (1€/gesprek)

Norge Forbrukerstøtte 22 97 19 14

Österreich Kundendienst 0150 284 21 40  $(0,05€/Min.)$ 

Республика Беларусь Контакт Пентр 8 10 (800) 2000 00 04 (бесплатный звонок по Республике Беларусь со стационарных номеров)

Российская Федерация **Контакт Пентр** 8 (800) 220 00 04 (бесплатный звонок по России)

Polska Wsparcie Klienta 22 397 15 04 (Połączenie lokalne)

Portugal Assistência a clientes 800 780 068 (0.03€/min. - Móvel  $0,28€/min.)$ 

România Serviciul Clienti 031 630 00 42 (Tarif local)

Schweiz/Suisse/Svizzera Kundendienst/ Service Consommateurs/Servizio Consumatori 0848 000 291 (0,04 CHF/Min)

Slovenija Skrb za potrošnike 01 88 88 312 (Lokalni klic)

Slovensko Zákaznícka podpora 02 332 154 93 (vnútroštátny hovor)

Suomi Finland Kuluttajapalvelu 09 88 62 50 40

**Sverige** Kundtjänst 08 57 92 90 96

Türkiye Tüketici Hizmetleri 0 850 222 44 66

Україна Служба підтримки споживачів 0-800-500-480 (дзвінки зі стаціонарних телефонів безкоштовні)

**United Kingdom** Consumer Care 020 79 49 03 19 (5p/min BT landline)

Argentina **Consumer Care** 0800 444 77 49 - Buenos Aires 0810 444 7782

**Brasil** Suporte ao Consumidor 0800 701 02 45 - São Paulo 29 38 02 45

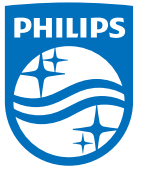

All registered and unregistered trademarks are property of their respective owners. Specifications are subject to change without notice. Philips and the Philips' shield emblem are trademarks of Koninklijke Philips N.V. and are used under license from Koninklijke Philips N.V. 2015 © TP Vision Europe B.V. All rights reserved. philips.com